# **Indoor Localization and Guidance using Augmented Reality Toolbox**

by

# Muhammad Adib Idzam Bin Mohd Zamri

ID: 18456

Dissertation submitted in partial fulfilment of the requirements for the Bachelor of Engineering (Hons) (Electrical & Electronic Engineering) JANUARY 2017

Universiti Teknologi PETRONAS Bandar Seri Iskandar 31750 Tronoh Perak Darul Ridzuan

# <span id="page-1-0"></span>**CERTIFICATION OF APPROVAL**

# **Indoor Localization and Guidance using Augmented Reality Toolbox**

By

Muhammad Adib Idzam Bin Mohd Zamri 18456

A project dissertation submitted to the Electrical & Electronic Programme

Universiti Teknologi PETRONAS in partial fulfilment of the requirement for the BACHELOR OF ENGINEERING (Hons) (ELECTRICAL & ELECTRONIC)

Approved by,

(**Patrick Sebastian**)

\_\_\_\_\_\_\_\_\_\_\_\_\_\_\_\_\_\_\_\_\_

UNIVERSITI TEKNOLOGI PETRONAS TRONOH, PERAK January 2006

# <span id="page-2-0"></span>**CERTIFICATION OF ORIGINALITY**

This is to certify that I am responsible for the work submitted in this project, that the original work is my own except as specified in the references and acknowledgements, and that the original work contained herein have not been undertaken or done by unspecified sources or persons.

\_\_\_\_\_\_\_\_\_\_\_\_\_\_\_\_\_\_\_\_\_\_\_\_\_\_\_\_\_\_\_\_\_\_\_\_\_\_\_\_\_\_\_

MUHAMMAD ADIB IDZAM BIN MOHD ZAMRI

## <span id="page-3-0"></span>**ABSTRACT**

In this era, new technology were used to ease user. Outdoor guidance uses Global Positioning System (GPS) to pin point one's location and also and navigate him through the map which downloaded from the Internet. Even so, outdoor guidance is not effectively to apply to indoor guidance. The prime objective of this project is to develop localized indoor guidance system which run in Augmented Reality (AR) mode. AR will provide necessary information by overlaying them on the actual environment captured by camera mounted on a smart glasses and able user to guide through a specific place. Microcontroller Raspberry Pi is used to process the whole system. Instead just showing user the directions, this project also focuses on embedded information on the markers that generate AR images. This additional information can be obtained by user while going through the navigation. This project also uses object detection to create indicators that can lead the user to the markers. Using the object detection also, air-gesture system will be created to replace the existing mouse and keyboard. This will increase the mobility. Project had been tested at Universiti Teknologi PETRONAS's Chancellor Complex and showed the high mobility and functionality work as localized indoor guidance.

# <span id="page-4-0"></span>**ACKNOWLEDGEMENT**

I would like to thank you to all persons that helped and guided me throughout completing this project. First of all, I would like to thank to my supervisor, Mr. Patrick Sebastian for his support and guidance in making this project successful. He has contributed a lot in this project in term of giving idea and suggestions which to make the project to be outstanding.

I also would like to thanks to my friends including post graduates students for guiding me on how to setup OpenCV and the guide on how to use Raspberry Pi board.

Not forgotten, thank you also to my family members and other people who supported me.

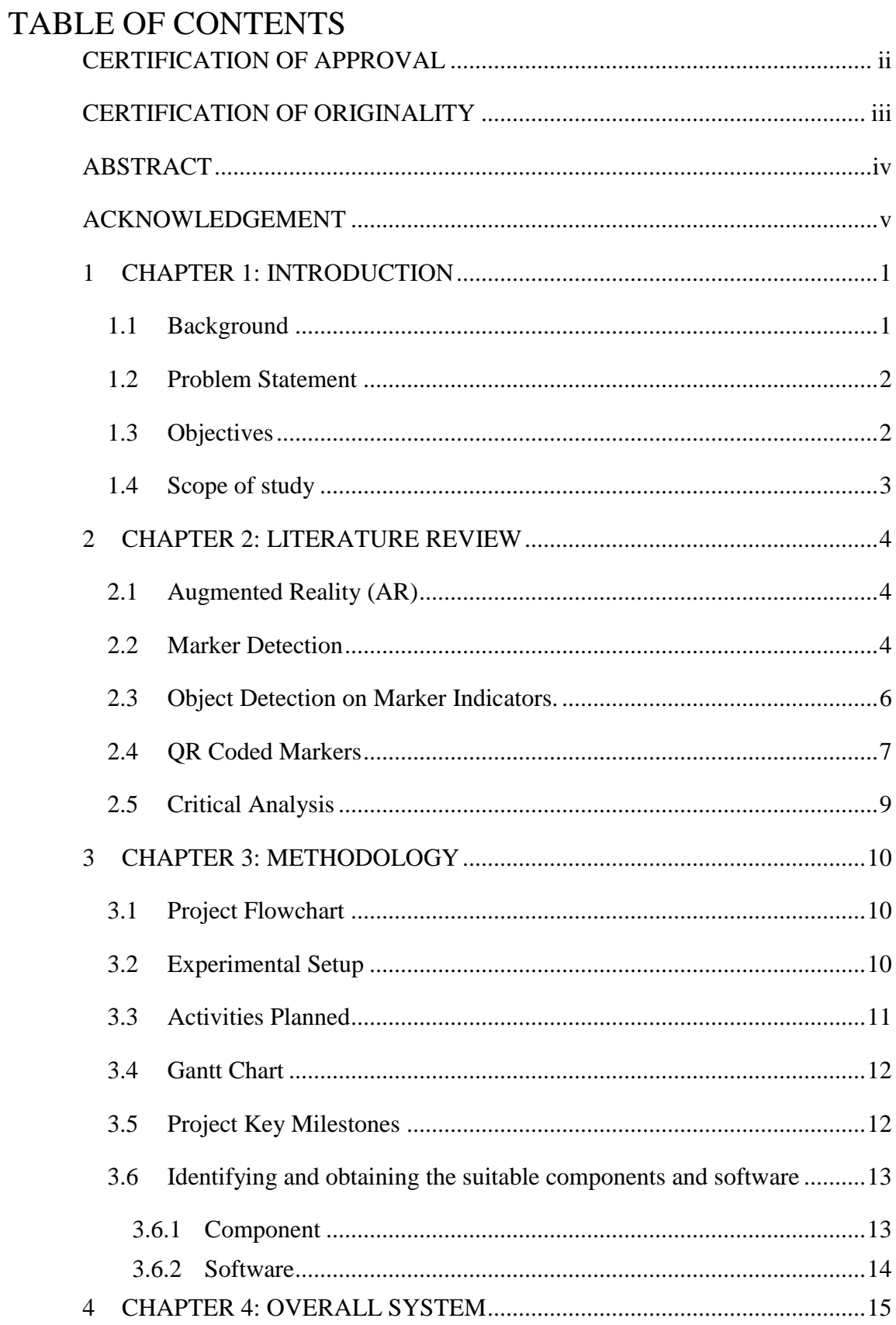

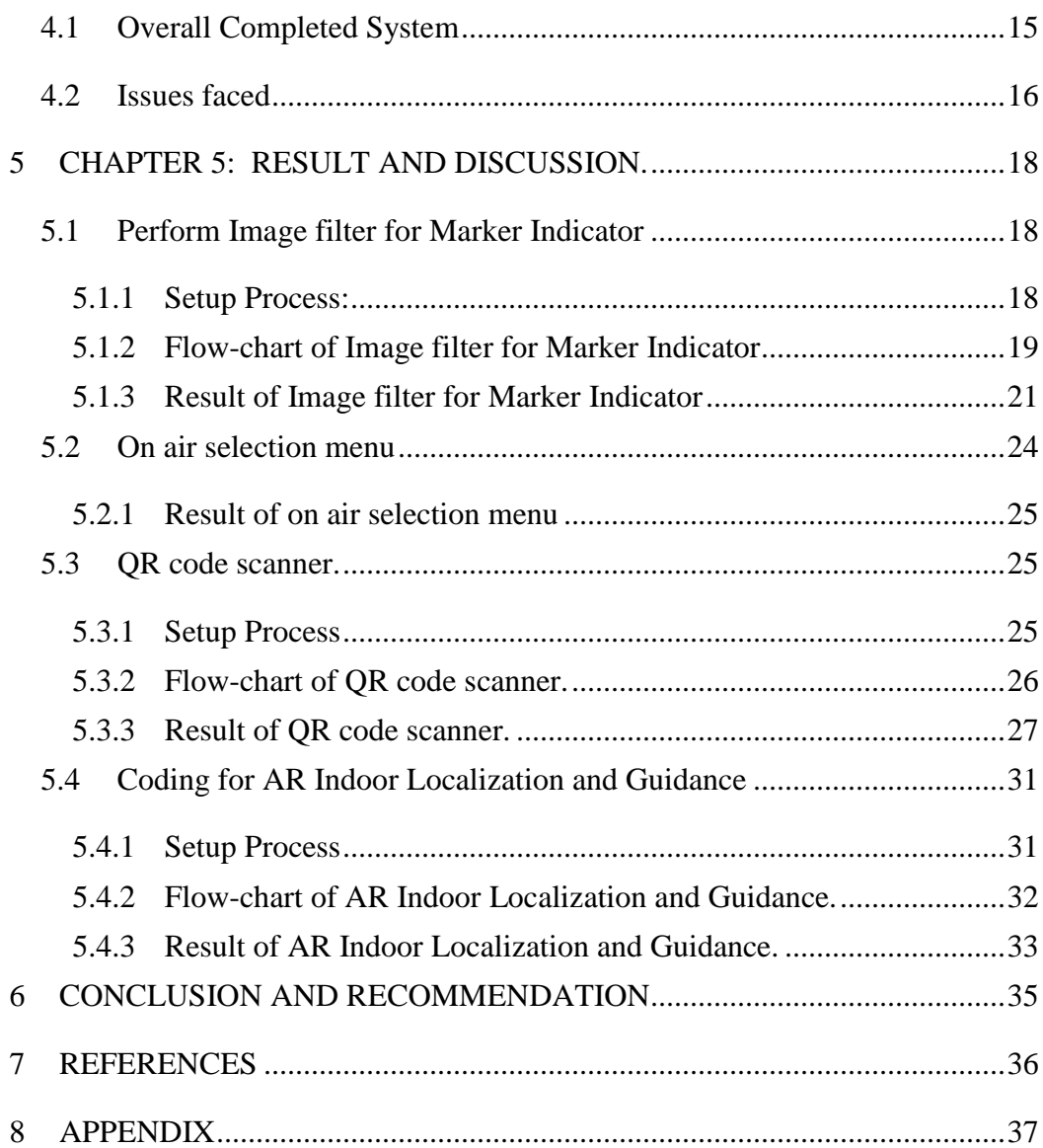

# LIST OF FIGURES

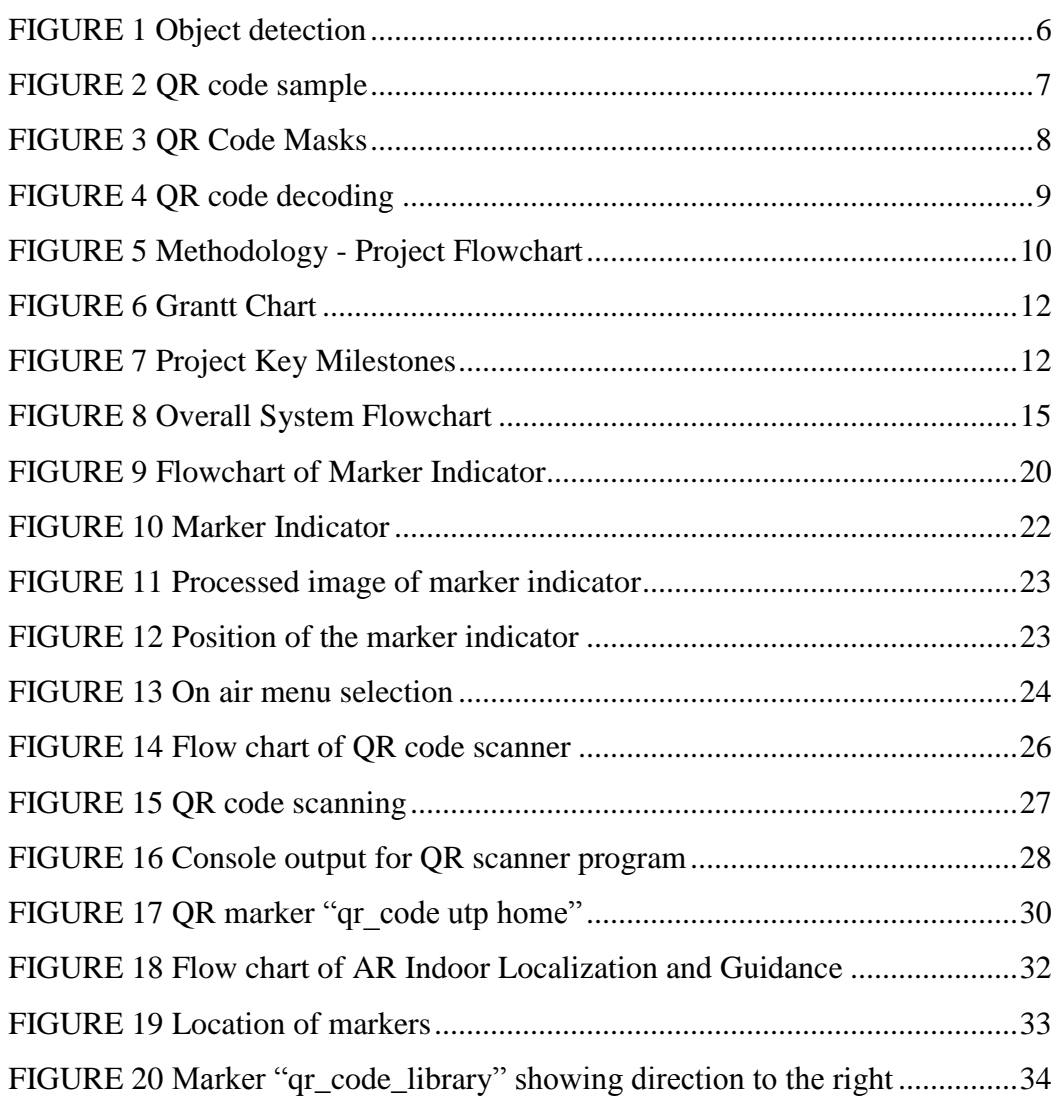

# LIST OF EQUATIONS

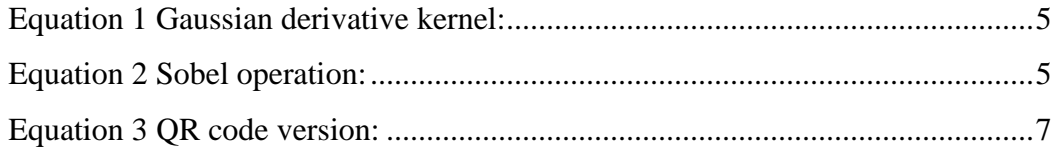

# LIST OF TABLES

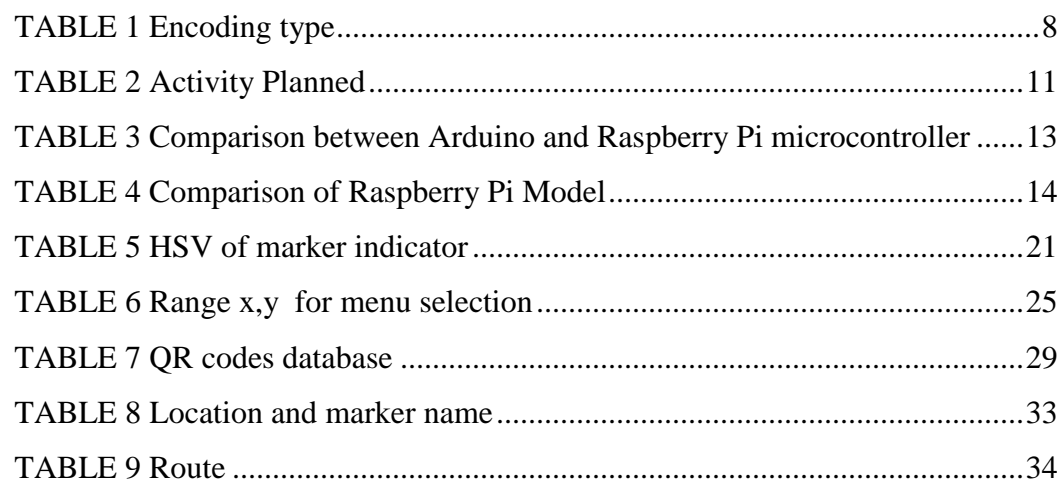

# LIST OF ABBREVIATIONS

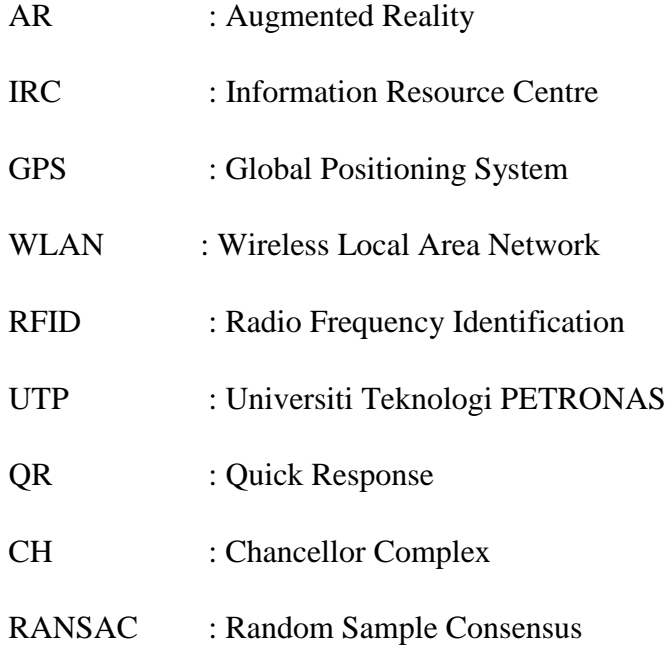

# <span id="page-9-0"></span>**1 CHAPTER 1: INTRODUCTION**

#### <span id="page-9-1"></span>**1.1 Background**

The title of project is **Indoor Localization and Guidance using Augmented Reality Toolbox.** Indoor localization is locating or real time tracking of physical body inside a closed environment. Guidance here refers to navigation and methods. The project aims to create an Augmented Reality (AR) based guiding system and able to guide user indoor by tracking special markers. In addition, this project uses image processing to identify marker indicator and shows their location. The marker will consist of Quick Response (QR) code which contain embedded information. The markers however will prompt AR image with additional information to guide user to find his destination. Besides that, this project also implement on air selection menu which replaces with conventional use of mouse.

#### <span id="page-10-0"></span>**1.2 Problem Statement**

Current navigation tools such as Global Positioning System (GPS) unable to pinpoint indoor destination accurately due to satellite signals being interrupted by walls and structures. For indoor, wireless technology such as Global System for Mobile (GSM), Bluetooth, infrared, Wireless Local Area Network (WLAN) and Radio Frequency Identification (RFID) can be used. Even so, the comparison by [1] indicates that these technologies are not suitable to be used in indoor guidance due to either their accuracy, signal error rate or range.

Wireless technology has limitation on signal and area of coverage, therefore indoor guidance still relies on non-interactive and conventional guidance such as map and signboard.

#### <span id="page-10-1"></span>**1.3 Objectives**

The objective of this project are:

- 1. To develop interactive localized indoor guidance system using raspberry pi
- 2. To develop AR in localized indoor guidance system
- 3. To develop long range marker indicator finder.
- 4. To develop on air menu selection.
- 5. To develop embedded information in markers using QR code.

#### <span id="page-11-0"></span>**1.4 Scope of study**

#### **Project Location**

This project conducted in indoor condition. The target location is at Universiti Teknologi PETRONAS (UTP) Chancellor Complex. The area is divided into 3 sections such as in FIGURE 14 and each sections are corresponds to actual point of interests which are the UTP Information Resource Centre (UTP IRC), UTP Chancellor Complex and UTP Chancellor Hall. These sections are named "Library", "Home" and "CH" respectively.

#### **Image Capture**

This project uses a web camera mounted on a smart glasses. The web camera is 5 megapixel. For earlier stage, the image captured was sent to a laptop for image processing using Visual Studio 2013 software running with OpenCV version 2.4.13. Later on, the image will be processed by microcontroller Raspberry Pi instead of using laptop.

#### **Software Development Kit (SDK)**

This project uses open source SDK. Visual Studio 2013 is used as integrated development environment (IDE). OpenCV SDK is used for image capturing and processing. AR rendering uses ARToolkit SDK and ZBAR SDK is used for QR code reader.

## <span id="page-12-0"></span>**2 CHAPTER 2: LITERATURE REVIEW**

#### <span id="page-12-1"></span>**2.1 Augmented Reality (AR)**

Based on [2], AR is the user's real time environment which integrates with digital information. Compared to Virtual Reality (VR), VR creates an artificial environment whereas AR overlays information on top of existing surrounding. This project will use ARToolKIt to create AR. ARToolKIT is applicable on stereos and optical see-through support. It is integrated with hardware such as smart glasses and new devices.

Basic principal of this software is that it works by identifying specific squares shape as tracking markers. When starting, image snapshot is captured by camera will be processed by Visual Studio. The software will then scan and locate the stacking marker squares. When the square is found, the distance between the square and the camera is calculated. Comparing pattern with in memory templates, a 3D virtual object is positioned aligned with the marker [2]. The image is rendered and streamed to the user screen together with additional information.

#### <span id="page-12-2"></span>**2.2 Marker Detection**

AR applications will detect marker and compare it with stored marker data. After comparison, it will generate AR image based on the marker. Referring guide from [3], [4] , there are 6 steps to detect marker using C++ algorithm. This method uses the convolution of derivative of Gaussian to create an estimation component of the gradient intensity on each scan line. Therefore, the black/white edges in the image is detected. Edges can be found when local maxima which located along the scan lines is higher value than a certain threshold.

Gaussian derivative kernel used [3]:

Equation 1 Gaussian derivative kernel:

<span id="page-13-0"></span>
$$
[-3 - 5 \ 0 \ 5 \ 3] * A
$$

Next, Sobel operation is used to identify the orientation of the edge. The Sobel operator [4] :

Equation 2 Sobel operation:

<span id="page-13-1"></span>
$$
\mathbf{G}_y = \begin{bmatrix} +1 & +2 & +1 \\ 0 & 0 & 0 \\ -1 & -2 & -1 \end{bmatrix} \ast \mathbf{A} \text{ and } \mathbf{G}_x = \begin{bmatrix} +1 & 0 & -1 \\ +2 & 0 & -2 \\ +1 & 0 & -1 \end{bmatrix} \ast \mathbf{A}
$$

Furthermore, the edge found earlier are combined together into line by using Random Sample Consensus (RANSAC)-grouper [3], [4]. Orientation of the edges able to give the line segments orientations. Next, the lines is extended along the edges to detect the corner of the marker. Remove the lines without corner and chain the filtered lines. Chain them together which consist of four lines and with four corners. The chain will have black region inside and probably contain marker. From this, AR tool is used to detect marker and create AR images.

#### <span id="page-14-0"></span>**2.3 Object Detection on Marker Indicators.**

Finding marker's location will be very easy with some indicators. In this project, an object detection method will be used to identify the indicators. This indicator will indicate that marker is very closely, which help user to spot the marker easier without wondering around. For industrial use, detecting object location in digital image has become very important use to save time and ease user [5].

This object detection uses colour processing. Image are captured by camera and sent to the OpenCV and perform object recognition processing which undergoes Red Green Blue (RGB) adjustment, elimination of unwanted colour, gray scaling and circular Hough Transform [5]. Image shows the result of [5] object detection.

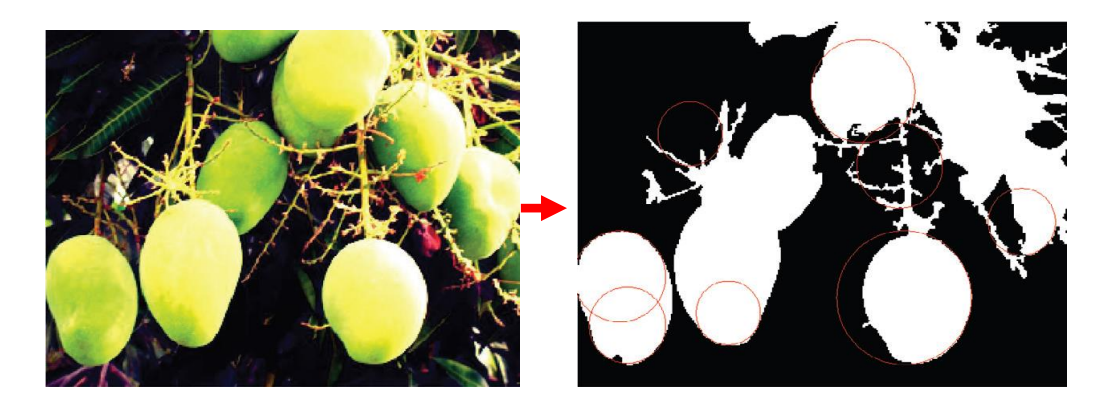

FIGURE 1 Object detection

<span id="page-14-1"></span>Rosebrock [6] shown that using cv2.findContours in OpenCV to find the outline of the object in binary mask. Referring to his guide in OpenCV program, object detection and its movement can be traced for user to see.

#### <span id="page-15-0"></span>**2.4 QR Coded Markers**

Compared to conventional marker, this project uses QR coded markers. QR code was developed by Denso Wave and approved as an ISO international standard (ISO/IEC18004) [7]. Nowadays, QR code is widely used in advertising by displaying the code and using QR code reader software, user can scan the code and convert it to useful form such as Uniform Resource Locator (URL) for a website [8].

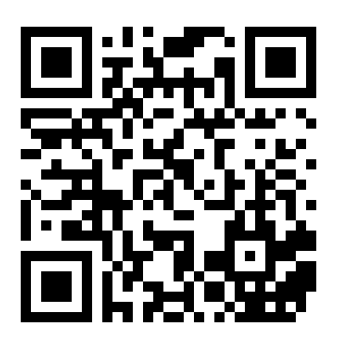

FIGURE 2 QR code sample

<span id="page-15-1"></span>QR code consist of 3 timing patterns (big black squares) in the corners except 1 side at bottom right. By this, the QR code in proper orientation is as shown in FIGURE 2. The version of the code is determined by total sum of modules across the QR code is subtract by 17 and divided by 4 [9].

Equation 3 QR code version:

Version =  $(Sum of modules - 17)/4$ 

<span id="page-15-2"></span>After that, the code's format is determined by 15 bit long: 5 bit for format information and 10 bit for error correction. The first 5 bits of the format hold the error correction level of 2 bits and data mask of 3 bits. The 5 bit XOR with 10101 and the last 3 bits is the mask number. To retrieve data, the computer unmasks the original data bytes.

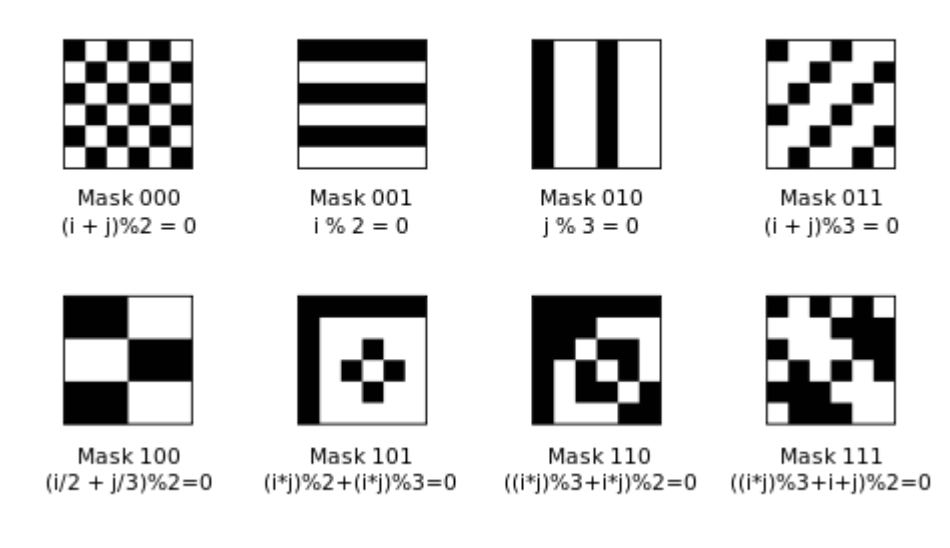

FIGURE 3 QR Code Masks

<span id="page-16-0"></span>The header contain encoding type and length of data byte is store. The encoding type is stored bottom right of 4 bits, starting from bottom right and continues in zig-zag motion from left to right [9].

For each encoding type, the number of bits as follows:

TABLE 1 Encoding type

<span id="page-16-1"></span>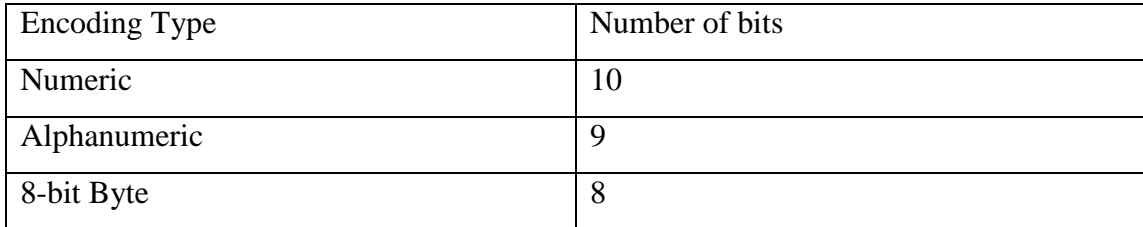

Then the bit length of the message is decoded then followed by characters in zigzag motion as shown in FIGURE 4.

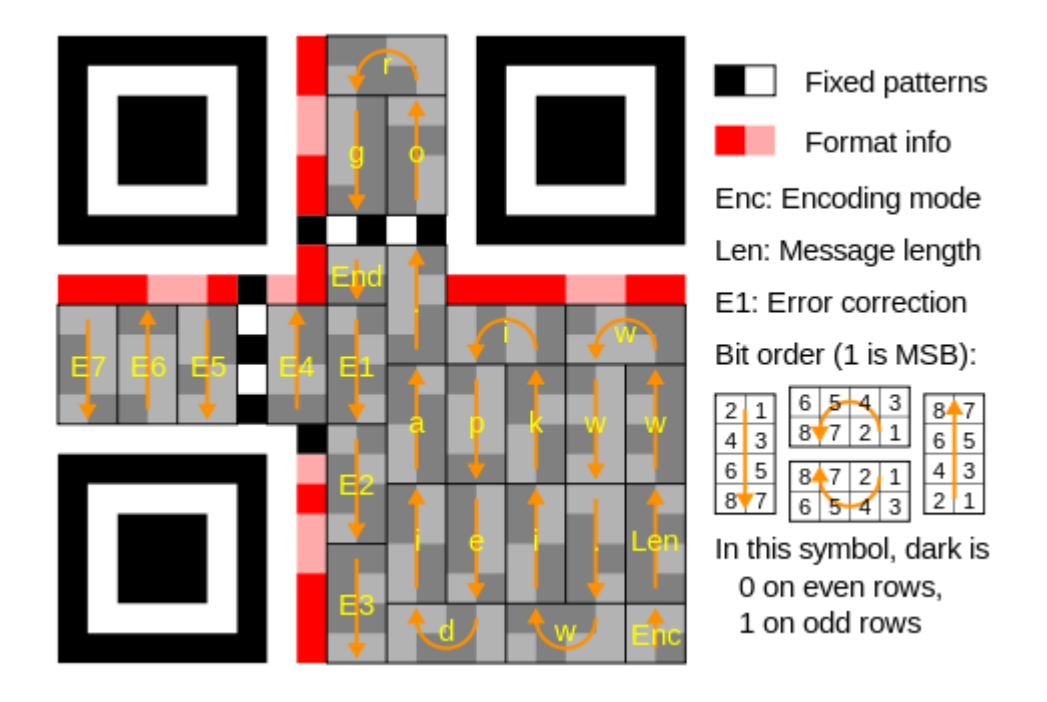

FIGURE 4 QR code decoding

#### <span id="page-17-1"></span><span id="page-17-0"></span>**2.5 Critical Analysis**

Fadzly [1] uses AR to navigate user indoor. He uses ARToolKit as it is compatible with Raspberry Pi operating system, Linux. This project almost similar to the project, however this project focuses more on creating indicators for markers location, QR coded marker, and on air menu selection.

# <span id="page-18-0"></span>**3 CHAPTER 3: METHODOLOGY**

# <span id="page-18-1"></span>**3.1 Project Flowchart**

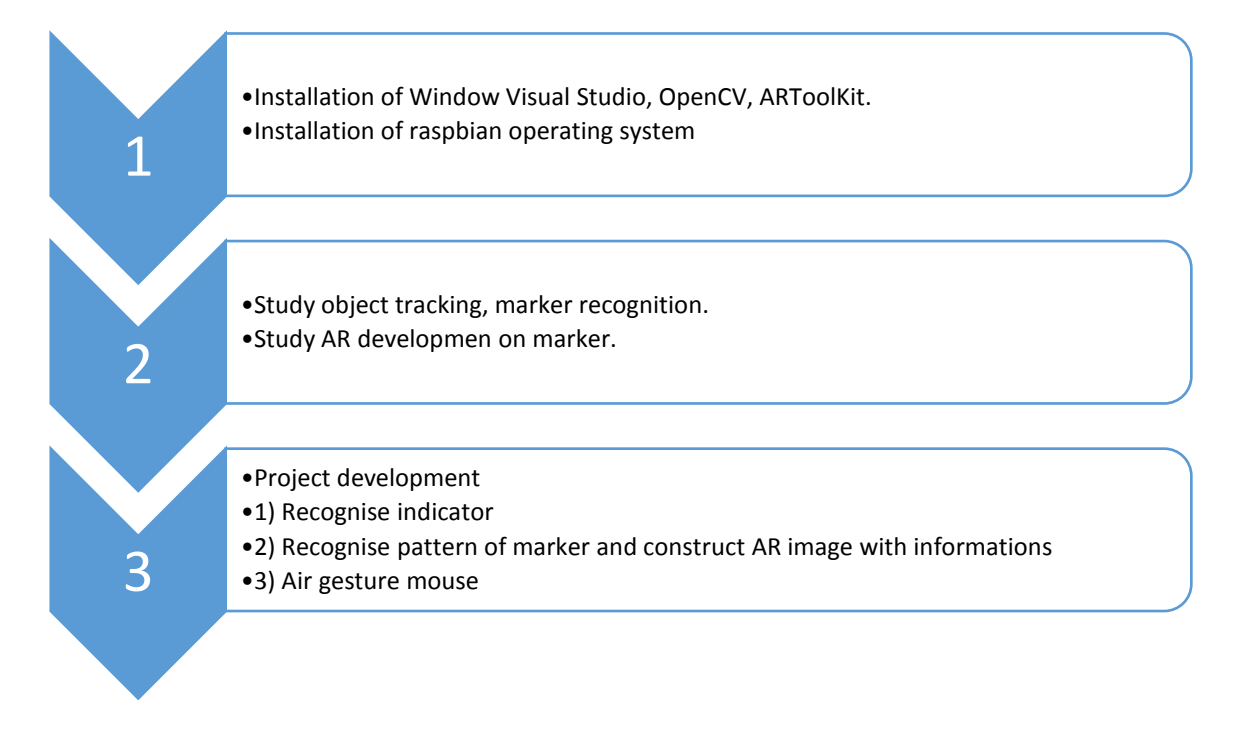

FIGURE 5 Methodology - Project Flowchart

# <span id="page-18-3"></span><span id="page-18-2"></span>**3.2 Experimental Setup**

- To test object detection for indicator finder, OpenCV is used. Image captured by camera is then processed. RGB is filtered. The image is adjusted the HSV to filter out the target colour. The filtered image then undergo morphological operation. The image either dilate or erode. After that, find the contor.
- To test AR, ARToolKit SDK is used along with OpenCV. From detected marker, the QR code pattern is read and compared with database pattern. Then, AR image is displayed on the marker corresponding to the marker.
- ZBAR SDK is used for QR code reader. From Scanned QR code, it then decoded into string of characters.
- Visual Studio 2013 is used instead latest version due to capability issues.

# <span id="page-19-0"></span>**3.3 Activities Planned**

<span id="page-19-1"></span>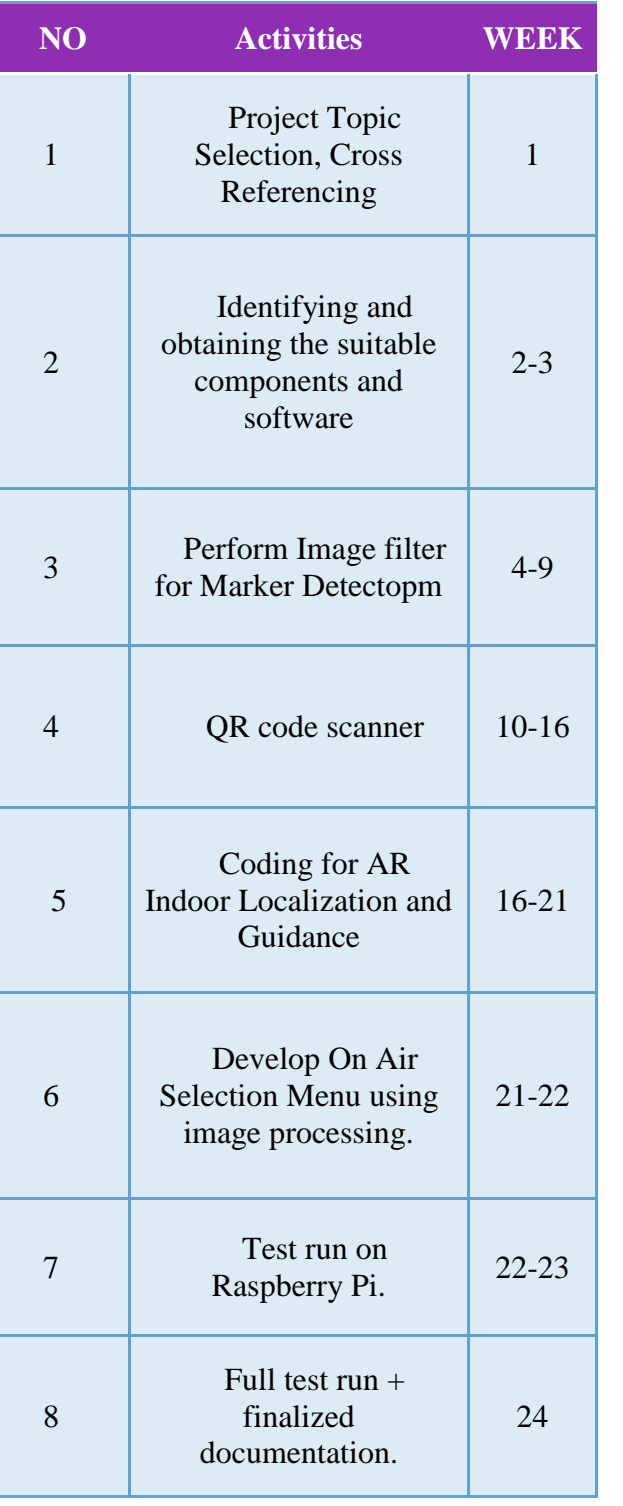

# TABLE 2 Activity Planned

# <span id="page-20-0"></span>**3.4 Gantt Chart**

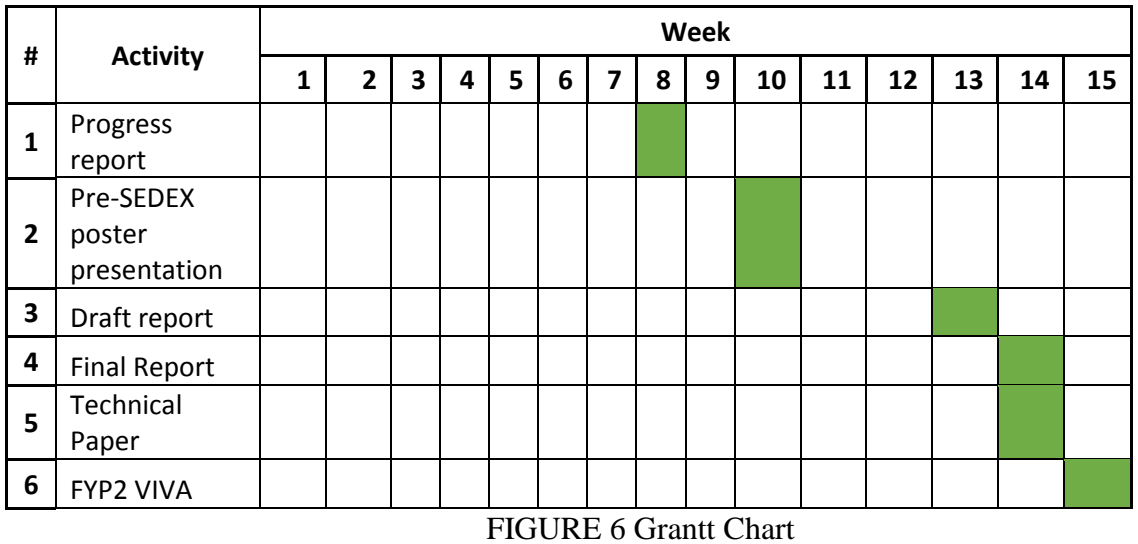

# <span id="page-20-2"></span><span id="page-20-1"></span>**3.5 Project Key Milestones**

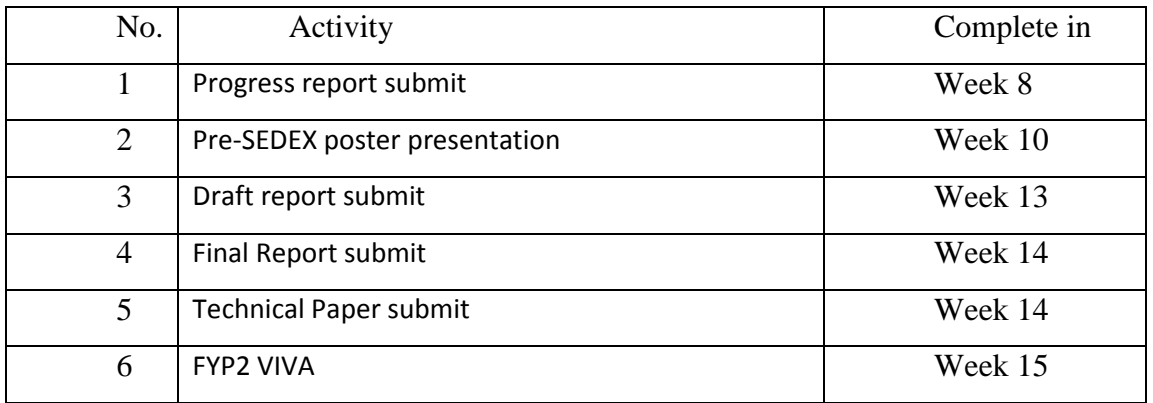

<span id="page-20-3"></span>FIGURE 7 Project Key Milestones

## <span id="page-21-0"></span>**3.6 Identifying and obtaining the suitable components and software**

## <span id="page-21-1"></span>**3.6.1 Component**

<span id="page-21-2"></span>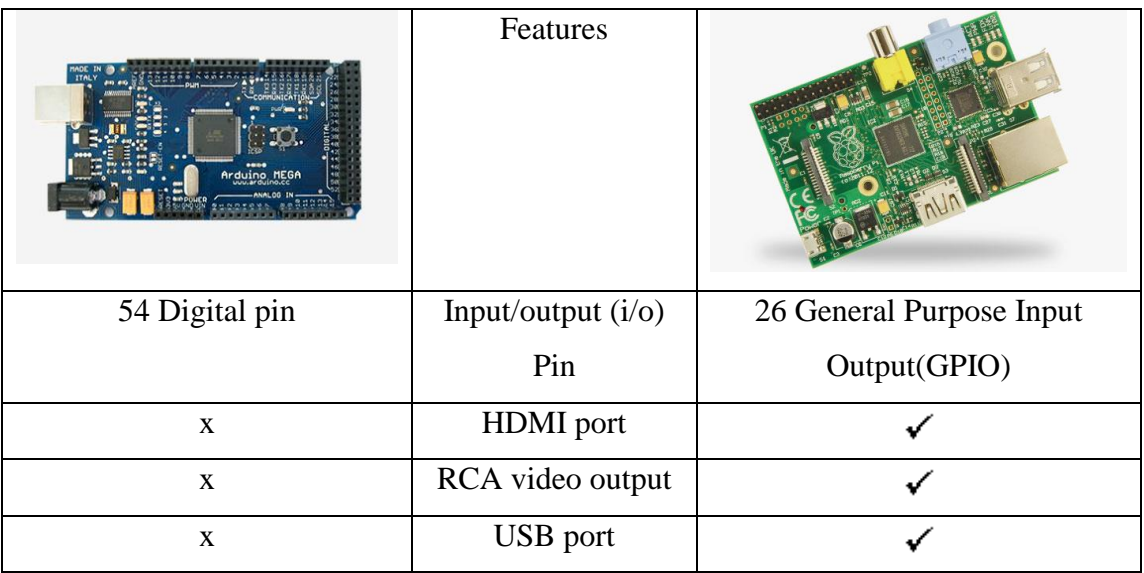

TABLE 3 Comparison between Arduino and Raspberry Pi microcontroller

Based on comparison TABLE 3, Arduino microcontroller lacks of features compared to Raspberry Pi for this project. Raspberry Pi is more flexible to use since this project will require to use USB webcam and require video output ports for video output.

<span id="page-22-1"></span>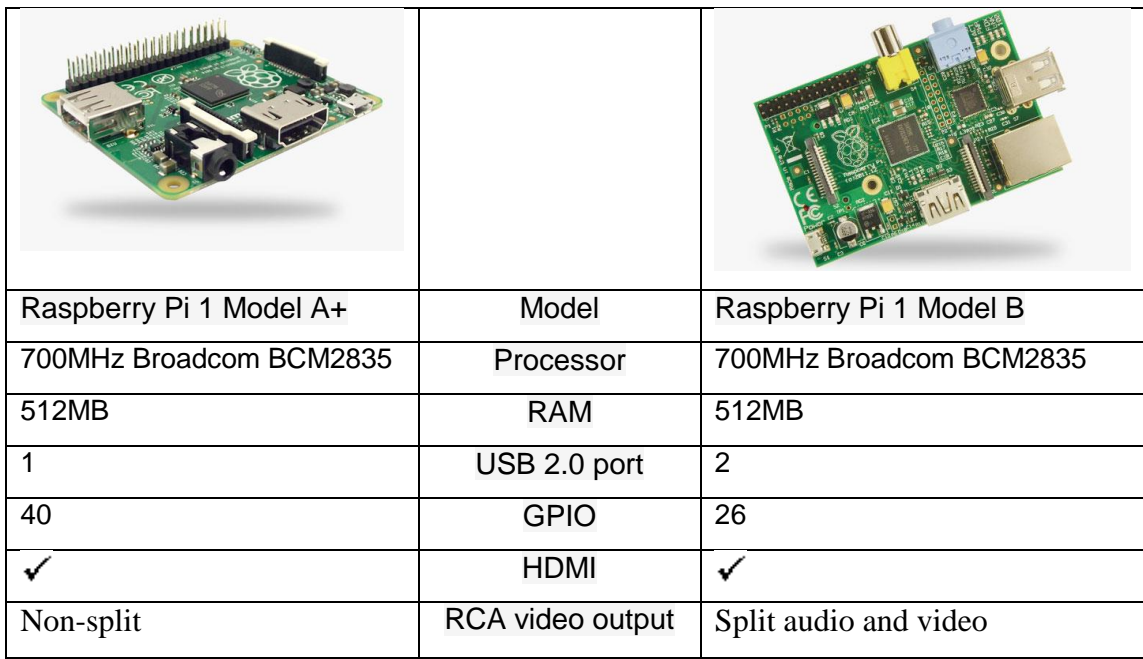

#### TABLE 4 Comparison of Raspberry Pi Model

Based on the comparison TABLE 4, both model are usable for this project. Model B has less input/output pin compared to model A. For this project, Model B is easier to use because of the split of RCA for audio and video which can separately connected to headphone and screen.

#### <span id="page-22-0"></span>**3.6.2 Software**

This project uses Visual Studio 2013 and OpenCv version 2.4.13 library. In Microsoft environment, Visual Studio (VS) is the software to be used for image processing. In VS, the programming environments, building and debugging is handled well. In addition, ARToolkit and ZBAR SDK is used for AR rendering and QR coder reader respectively.

# <span id="page-23-0"></span>**4 CHAPTER 4: OVERALL SYSTEM**

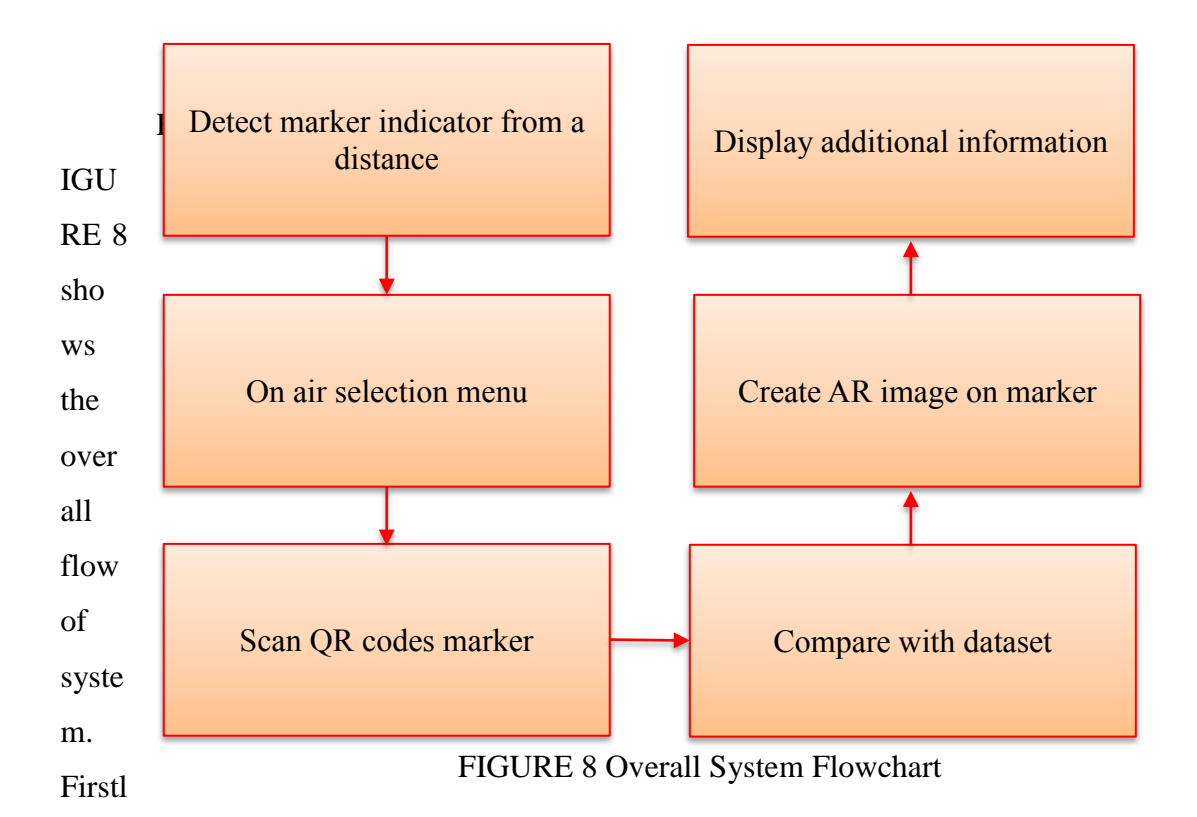

y user need to locate marker, which can be done more easily with the help of marker indicator. Then, using on air selection menu, user choose his destination. After that, user need to scan the QR coded markers. The system will filter the captured image and read the marker definitions and compared it with database. Then, an image showing direction is rendered on the marker. In addition, some information can be prompted on the screen such as history of the location.

#### <span id="page-23-1"></span>**4.1 Overall Completed System**

This section discuss about this project final progress. The project covers following objectives:

- 1. To develop AR in localized indoor guidance system
- 2. To develop long range marker indicator finder.
- 3. To develop on air menu selection.
- 4. To develop embedded information in markers using QR code.
- 5. To develop interactive localized indoor guidance system using raspberry pi

The project completed all above 4 objectives, however, for objective number 5, it is not complete. The localized indoor guidance system developed is not yet user friendly and it is not integrate with raspberry pi. The current progress of the interactive localized indoor guidance system only developed in Visual Studio using actual markers and colour indicators. Some adjustment needed in the coding so the system more user friendly. In Chapter 5 we will discuss further regarding result of the project developed.

#### <span id="page-24-0"></span>**4.2 Issues faced**

In the period of project development, some issues were found and solved. Following are the issues that are encountered:

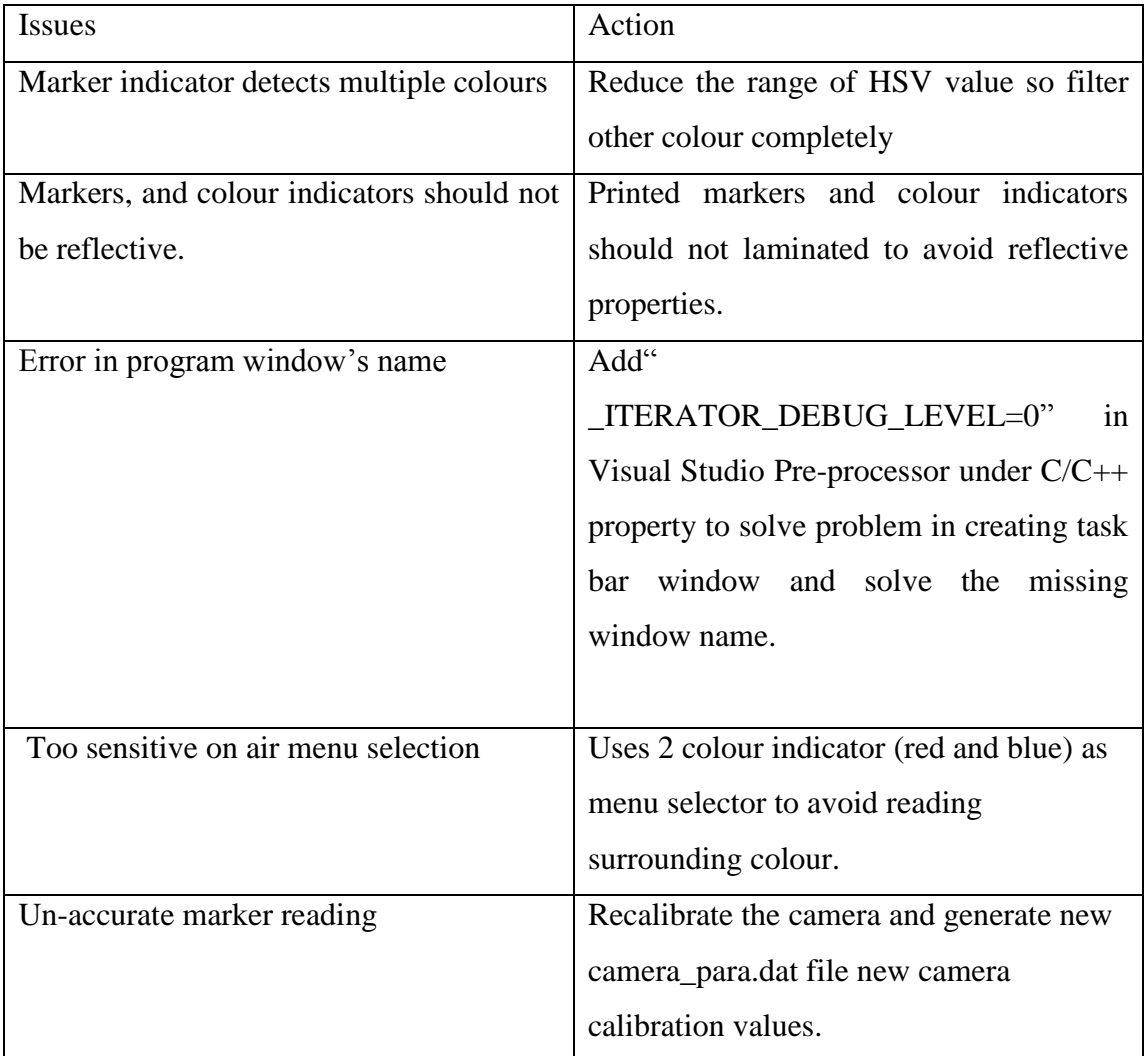

## <span id="page-26-0"></span>**5 CHAPTER 5: RESULT AND DISCUSSION.**

#### <span id="page-26-1"></span>**5.1 Perform Image filter for Marker Indicator**

A marker indicator is introduced because the camera is not high resolution thus the captured image was pixilate and hard to detect marker from long distance. Having a powerful camera can remove the dependency of this subsystem.

The marker indicator will indicate a marker nearby to it. This will ease user to find the marker.

This subsystem, object detection of colour and shape is used to detect indicators which indicate the position of the markers. The indicator is made of specific shape and colour. This is to distinguish its property from surrounding and make identification easier.

Based on study [10], the least popular colour is brown. Therefore for this project we use brownish colour with HSV value in TABLE 5 to distinguish itself from surrounding. In addition to make it more distinguish, the shape of the indicator also determined which is circle. The indicator for this prototype is circle and HSV value of TABLE 4. In future for improvement, more unique detail such as colour in pattern, number of edges can be used so the indicator more accurate without affected by certain condition.

#### <span id="page-26-2"></span>**5.1.1 Setup Process:**

The setup process as follows:

- 1. Setup the window environment,
- 2. Create a new project in VS
- 3. Include the file dependencies for this project.
- 4. Add this line " \_ITERATOR\_DEBUG\_LEVEL=0" in Pre-processor under C/C++ property to solve problem in creating task bar window and solve the missing window name.

5. Create the program, build and test run. Please refer the code in the appendix section.

# <span id="page-27-0"></span>**5.1.2 Flow-chart of Image filter for Marker Indicator**

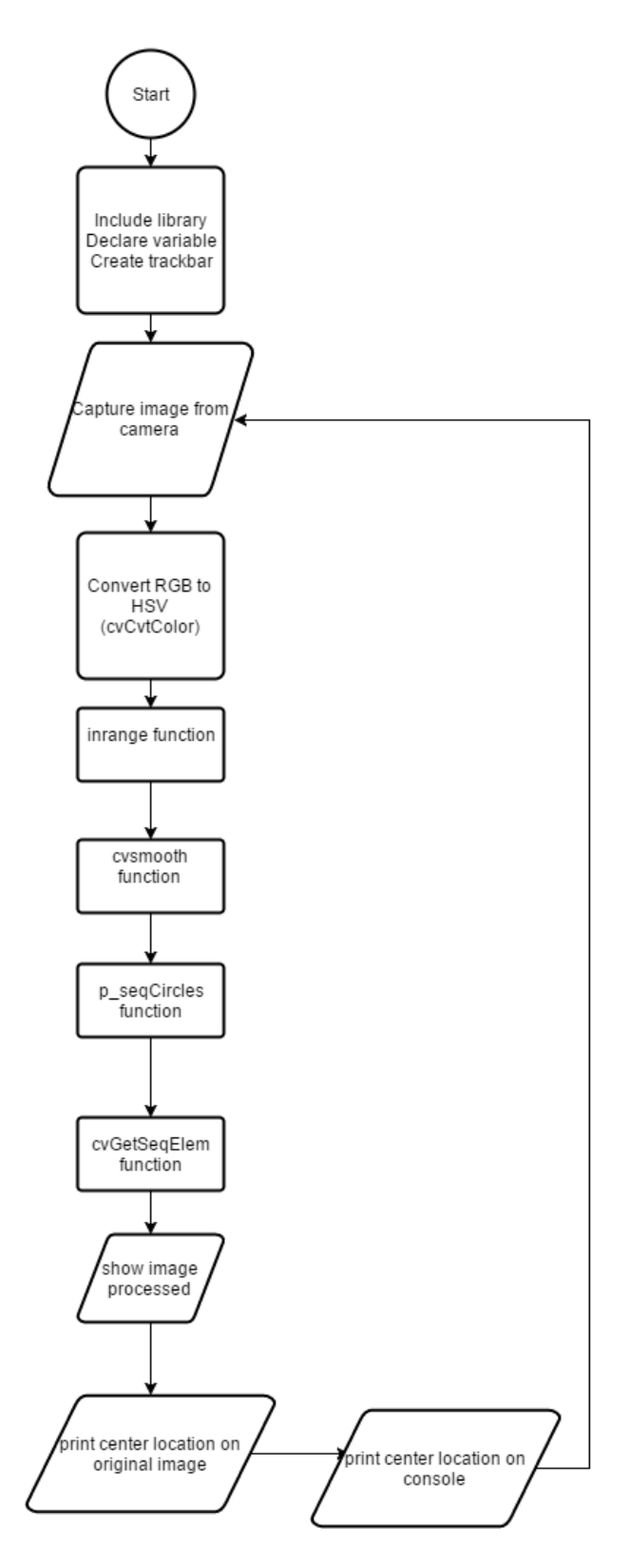

<span id="page-28-0"></span>FIGURE 9 Flowchart of Marker Indicator

Program flow:

- 1. Include library, declare variable and create trackbar.
- 2. Image captured from webcam
- 3. Image feed changed from RGB to HSV using cvCvtColor
- 4. Use inrange function to identify if array elements lie between the elements of two other arrays. This function filter all other HSV value and left with desired value.
- 5. Use cvsmooth function to make the processed image smooth and easier for next process.
- 6. Use p\_seqCircles function to detect circle structure
- 7. cvGetSeqElem function read positions of the structure
- 8. Show the images and the position of the structure.

#### <span id="page-29-0"></span>**5.1.3 Result of Image filter for Marker Indicator**

The image feed is converted from Red Green Blue (RGB) to Hue Saturation Value (HSV). Track bar is adjusted to desired value. The inrange function will use this values to filter out other value and left with the desired value.

From the value left, which here is brown in colour, the circle structure is identified from the filtered colour and a centre is drawn. The centre location and its radius is print. The effective range for this radius of 4.24cm object surface is 4m far using 5MP web cam under of range of 200-2016 lux of light luminance.

<span id="page-29-1"></span>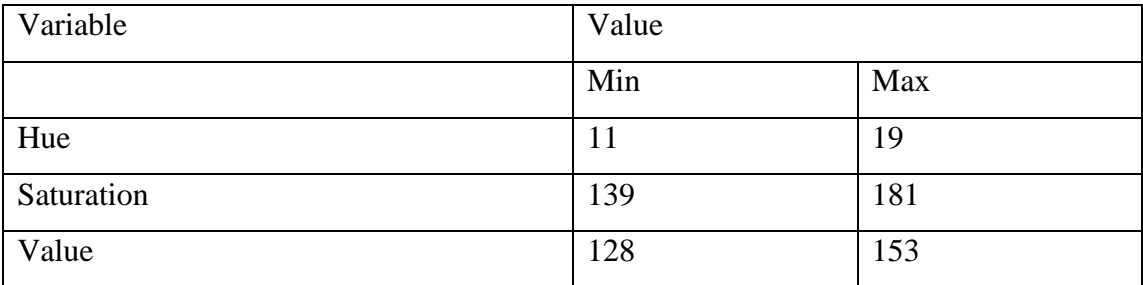

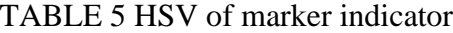

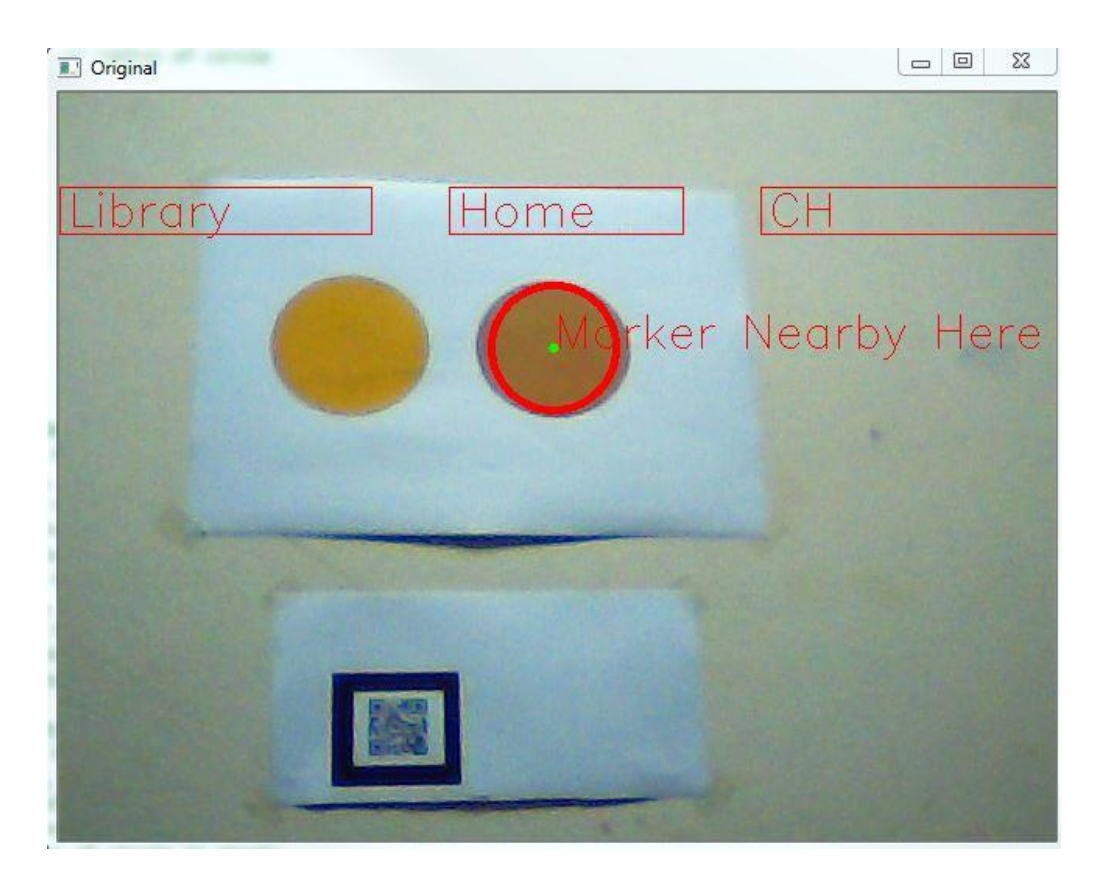

FIGURE 10 Marker Indicator

<span id="page-30-0"></span>FIGURE 10 shows the marker indicator that informs user the marker is nearby. By having tight HSV range of values, the marker is distinct from surrounding.

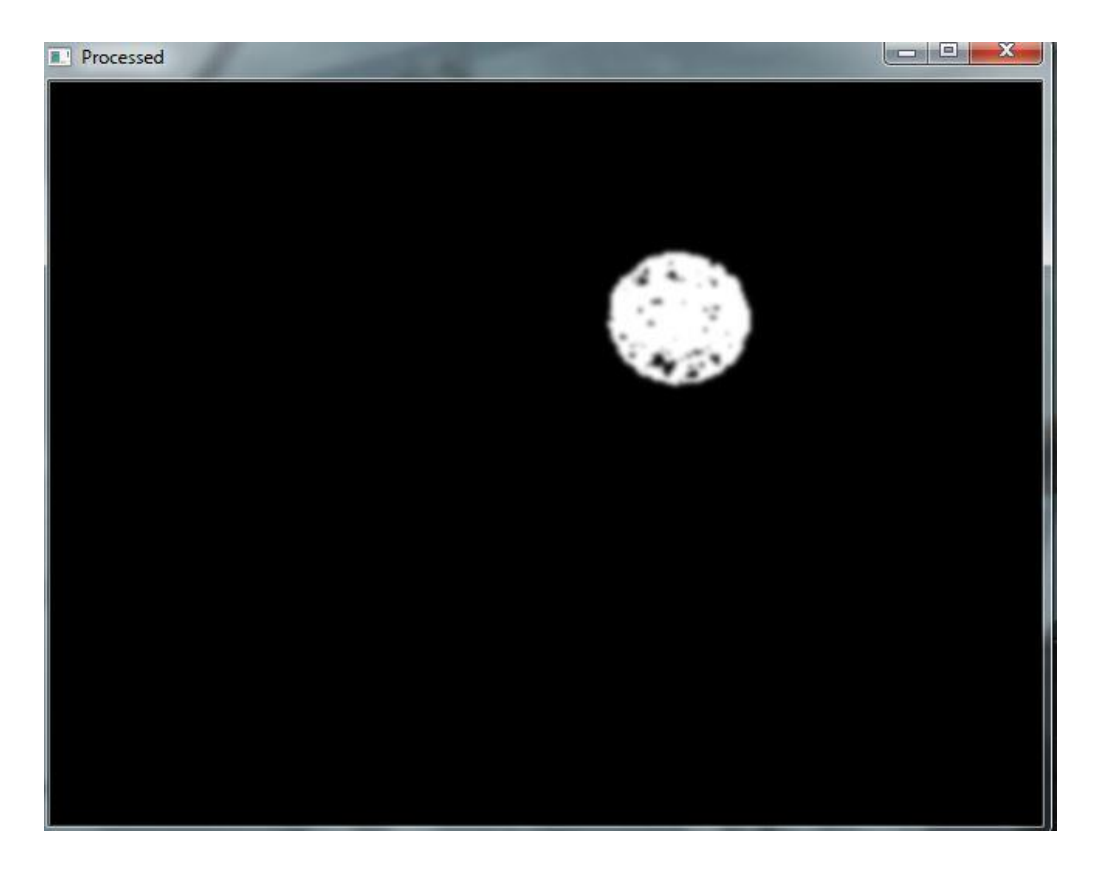

FIGURE 11 Processed image of marker indicator

<span id="page-31-0"></span>

| \Windows\system32\cmd.exe                                      |   |
|----------------------------------------------------------------|---|
| position $x = 387.000000$ , $y = 123.000000$ , $r = 33.615471$ | ۸ |
| position $x = 379.000000$ , $y = 121.000000$ , $r = 40.224369$ |   |
| position $x = 379.000000$ , $y = 117.000000$ , $r = 28.635643$ |   |
| $position x = 381.000000, y = 115.000000, r = 32.062439$       |   |
| position $x = 379.000000$ , $y = 117.000000$ , $r = 40.607880$ |   |
| position $x = 375.000000$ , $y = 111.000000$ , $r = 21.633308$ |   |
| position $x = 377.000000$ , $y = 119.000000$ , $r = 38.587563$ |   |
| position $x = 365.000000$ , $y = 121.000000$ , $r = 31.764761$ |   |
| position $x = 367.000000$ , $y = 115.000000$ , $r = 34.132095$ |   |
| position $x = 379.000000$ , $y = 115.000000$ , $r = 41.761227$ |   |
| position $x = 381.000000$ , $y = 113.000000$ , $r = 13.152946$ |   |
| position $x = 377.000000$ , $y = 117.000000$ , $r = 31.304953$ |   |
| position $x = 391.000000$ , $y = 121.000000$ , $r = 31.780497$ |   |
| position $x = 363.000000$ , $y = 119.000000$ , $r = 32.015621$ |   |
| position $x = 373.000000$ , $y = 121.000000$ , $r = 34.058773$ |   |
| position $x = 377.000000$ , $y = 117.000000$ , $r = 39.458839$ |   |
| position $x = 379.000000$ , $y = 119.000000$ , $r = 41.012192$ |   |
| position $x = 361.000000$ , $y = 113.000000$ , $r = 28.160255$ |   |
| position $x = 379.000000$ , $y = 113.000000$ , $r = 35.355339$ |   |
| position $x = 369.000000$ , $y = 111.000000$ , $r = 33.970577$ |   |
| position $x = 373.000000$ , $y = 107.000000$ , $r = 31.890438$ |   |
| $position \times = 379.000000, y = 113.000000, r = 36.878178$  |   |
| position $x = 377.000000$ , $y = 105.000000$ , $r = 42.426407$ | 테 |
| $position x = 375.000000$ , $v = 113.000000$ , $r = 42.720020$ |   |

<span id="page-31-1"></span>FIGURE 12 Position of the marker indicator

FIGURE 12 shows the position of the marker indicator in x and y axis and the radius. Value x and y determines the center coordinate of the circle. This value is used to draw the red circle around it corresponds to the value of radius. A string "Marker Nearby Here" will be prompted centering to the x and y.

#### <span id="page-32-0"></span>**5.2 On air selection menu**

Instead using mouse and keyboard to do menu selection, this project implements on air selection menu. Using same method in Marker Indicator, the coordinate of the centre of the red and blue circle as in FIGURE 13 is used as condition for the menu selection.

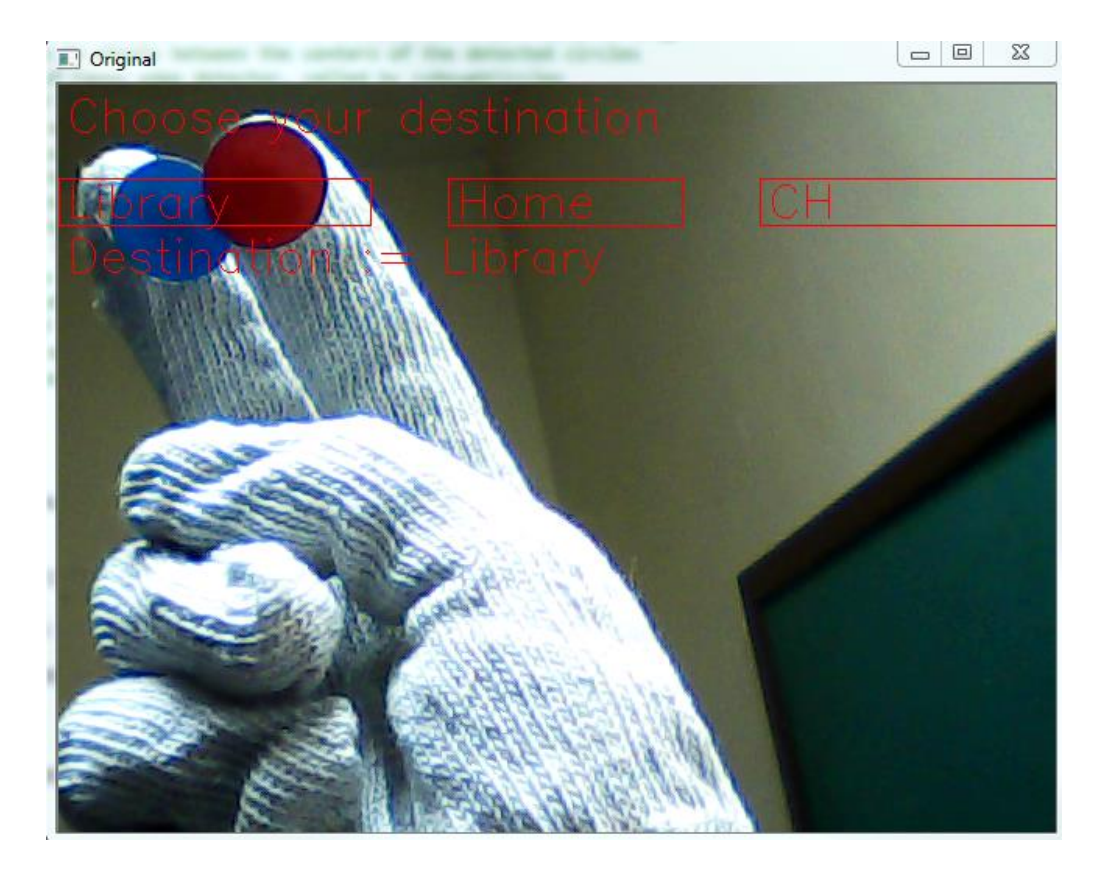

<span id="page-32-1"></span>FIGURE 13 On air menu selection

## <span id="page-33-0"></span>**5.2.1 Result of on air selection menu**

<span id="page-33-3"></span>

| Destination | x Range min | y Range min | x Range max | y Range max |
|-------------|-------------|-------------|-------------|-------------|
| Library     |             | bU          | 200         | 90          |
| Home        | 250         | bU          | 400         |             |
| СH          | 150         | DΟ          | 800         |             |

TABLE 6 Range x,y for menu selection

For example, destination "Library" will be set if the coordinate for both red and blue circle fall between  $0 < x < 60$  and  $200 < y < 90$ .

#### <span id="page-33-1"></span>**5.3 QR code scanner.**

For this project, QR codes as markers for AR display are used. This project require ZBAR SDK to identify QR codes and decode into strings of characters. After that we will compare the string of characters with our database and print information. For this project, we will use 3 QR code marker as prototype. The QR codes are generated using online QR code generator from [http://www.qr-code-generator.com/.](http://www.qr-code-generator.com/)

#### <span id="page-33-2"></span>**5.3.1 Setup Process**

- 1. Install ZBAR from : [http://sourceforge.net/projects/zbar/files/zbar/0.10/zbar-0.10](http://sourceforge.net/projects/zbar/files/zbar/0.10/zbar-0.10-setup.exe/download) [setup.exe/download](http://sourceforge.net/projects/zbar/files/zbar/0.10/zbar-0.10-setup.exe/download)
- 2. In visual studio project, open system properties. Import headers (.h files) and libraries (.lib) at "Additional Dependencies" under  $VC++$  directories tab.
- 3. Copy libzbar-0.dll into the project directory folder.
- 4. Run test program.
- 5. Modify coding to compare string read from QR code and database to print information from database.

# <span id="page-34-0"></span>**5.3.2 Flow-chart of QR code scanner.**

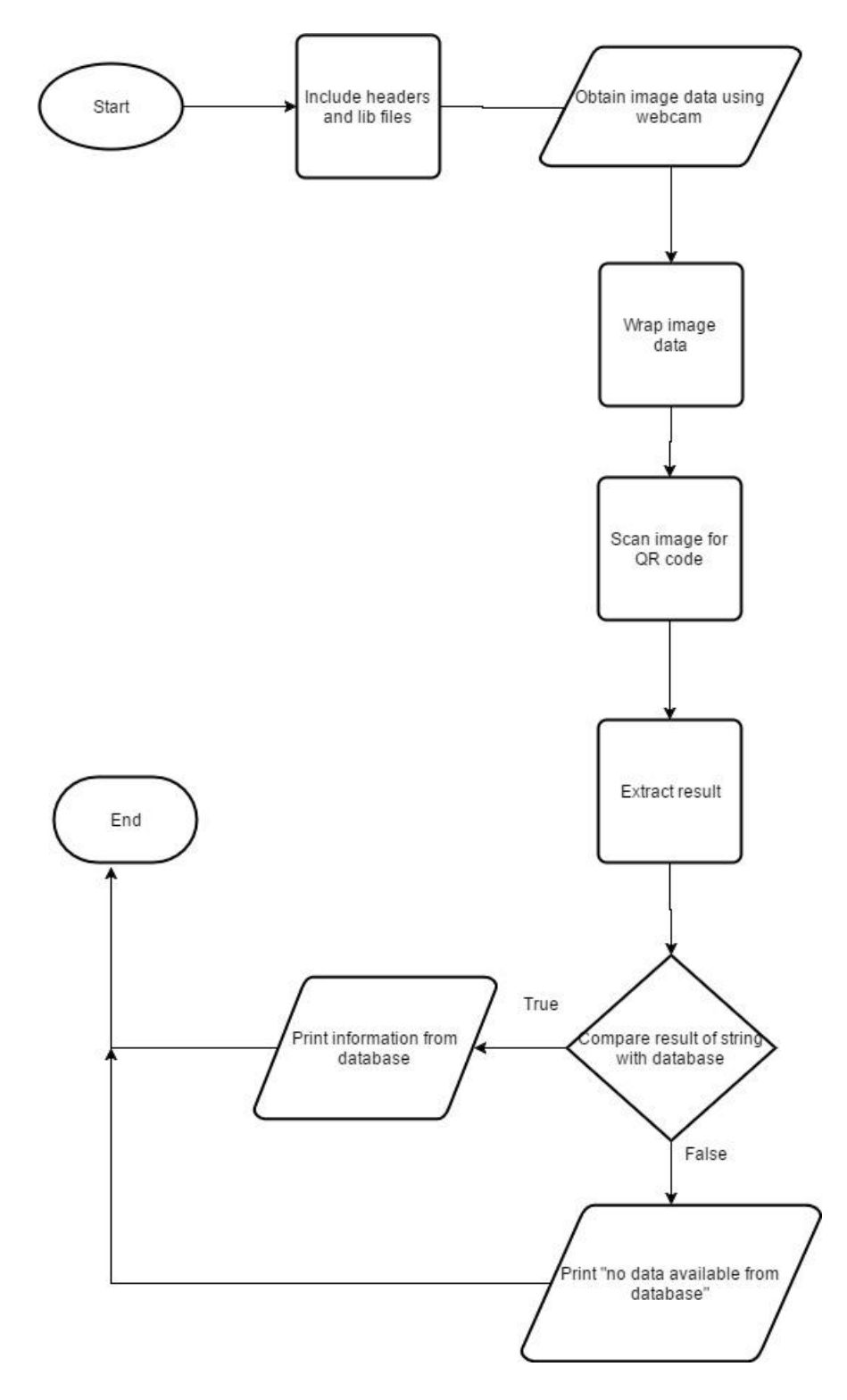

<span id="page-34-1"></span>FIGURE 14 Flow chart of QR code scanner

# <span id="page-35-0"></span>**5.3.3 Result of QR code scanner.**

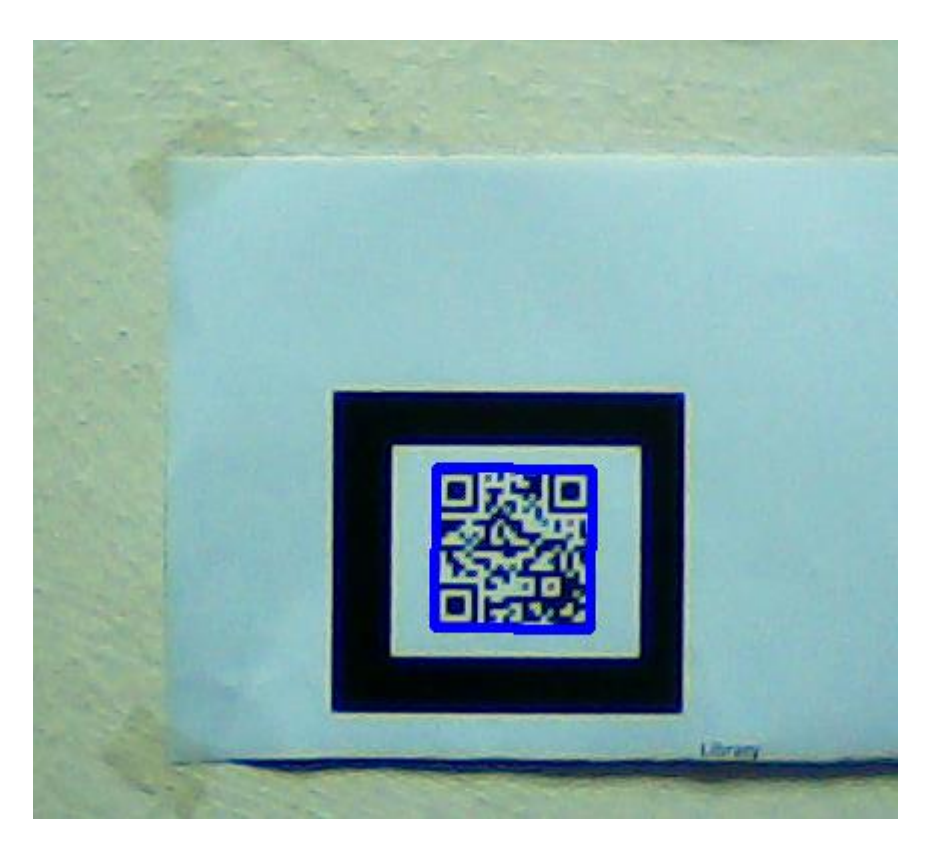

FIGURE 15 QR code scanning

<span id="page-35-1"></span>FIGURE 15 show the captured frame. In this frame, the QR code is detected. The area inside the blue square is processed using Zbar library to decode the QR code.

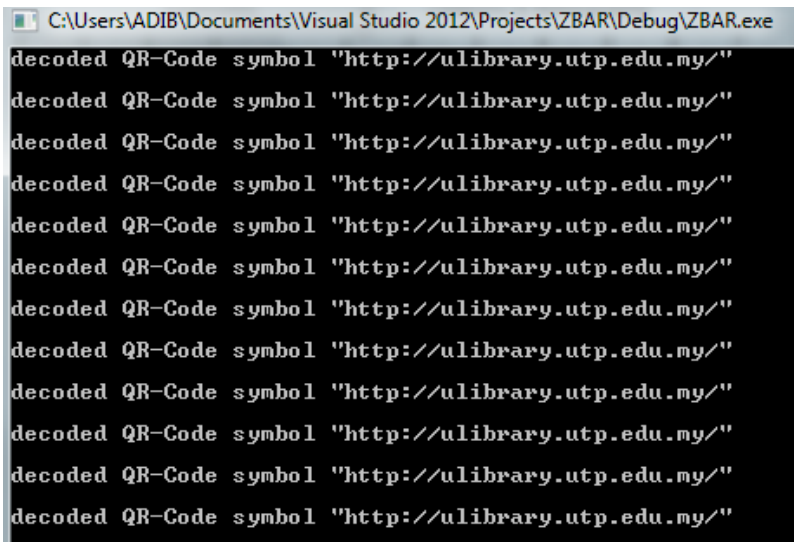

FIGURE 16 Console output for QR scanner program

<span id="page-36-0"></span>FIGURE 16 shows the result of decoded QR code. In this, a string is printed as the output. The string will be compared with available data. If matched, a sequence of information will be printed such as the name of marker, current location, points of interest at that location and etc.

QR code markers generated as follows:

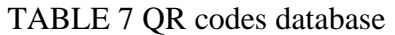

<span id="page-37-0"></span>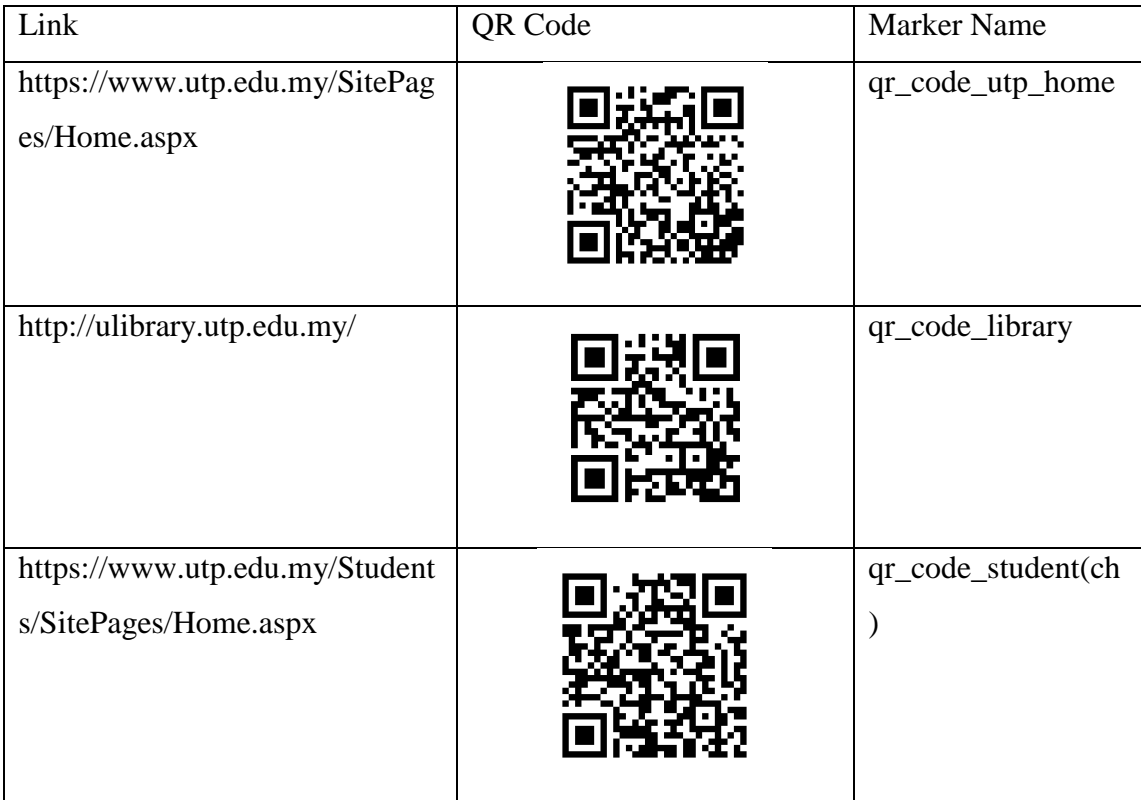

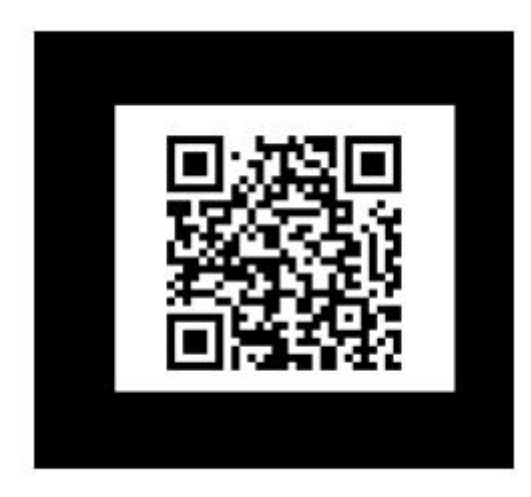

FIGURE 17 QR marker "qr\_code utp home"

<span id="page-38-0"></span>FIGURE 17 is the photoshoped image of earlier QR code for "qr\_code utp home". The condition for the marker must be bordered by 2-3 cm black border for easier recognition of the marker. The size of the marker is 6cmx6cm. The marker then processed into .pat file using ARToolkit marker generator [11].

## <span id="page-39-0"></span>**5.4 Coding for AR Indoor Localization and Guidance**

Using ARToolkit, AR library is used to generate images over QR code markers. This section discuss the steps for AR image rendering on markers. The AR image rendered on markers show the direction for user to follow to reach destination.

#### <span id="page-39-1"></span>**5.4.1 Setup Process**

- 1) Download from<https://artoolkit.org/> and Install ARToolkit.
- 2) Setup environment variables
- 3) Include AR .lib files and .bin files to property sheet.
- 4) Develop code
- 5) Build and test run.

## <span id="page-40-0"></span>**5.4.2 Flow-chart of AR Indoor Localization and Guidance.**

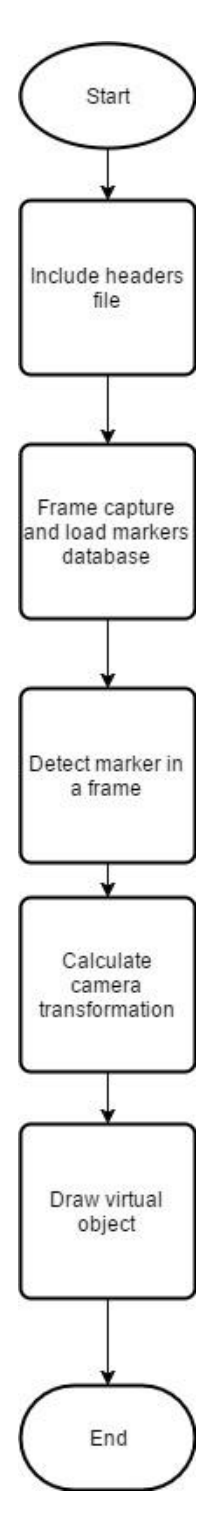

<span id="page-40-1"></span>FIGURE 18 Flow chart of AR Indoor Localization and Guidance

## <span id="page-41-0"></span>**5.4.3 Result of AR Indoor Localization and Guidance.**

For this project, 3 markers were each used for 3 locations respectively. The locations are named Library, Home and CH. TABLE 8 and FIGURE 19 show arrangements.

TABLE 8 Location and marker name

<span id="page-41-2"></span>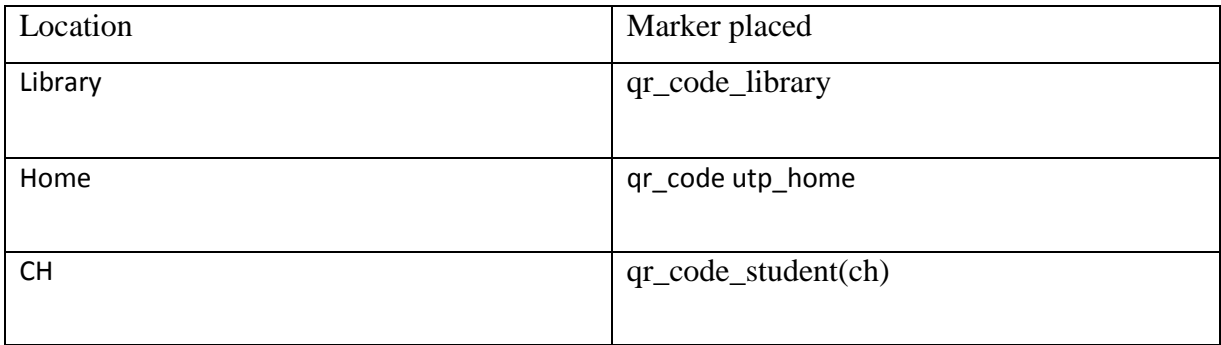

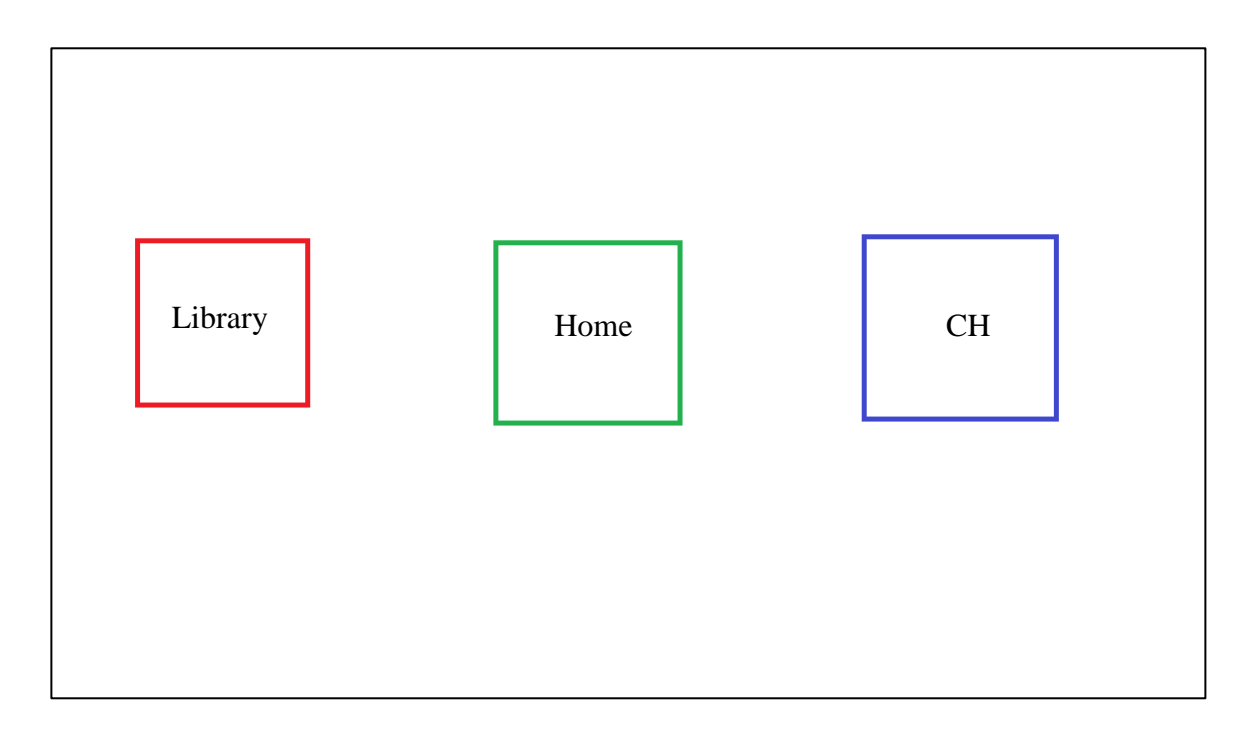

<span id="page-41-1"></span>FIGURE 19 Location of markers

## TABLE 9 Route

<span id="page-42-1"></span>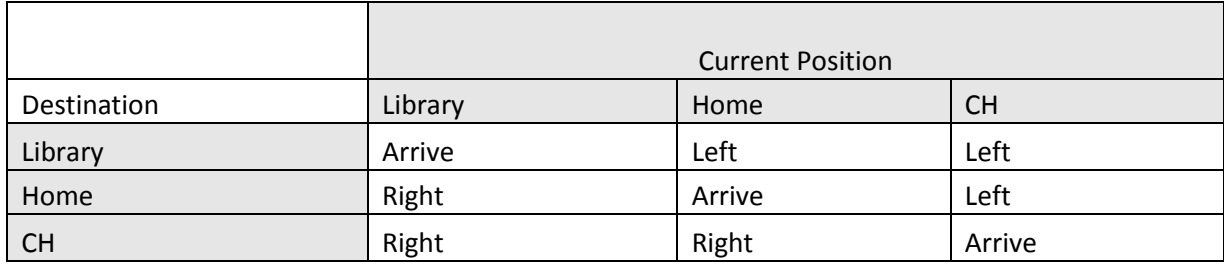

TABLE 9 shows that direction is shown differently for each selection of destination. For example, if user wants to go to CH, he will prompted by image show that he need to go to "Right" at Library and Home position. FIGURE 16 is the image prompted for current situation at location Library.

<span id="page-42-0"></span>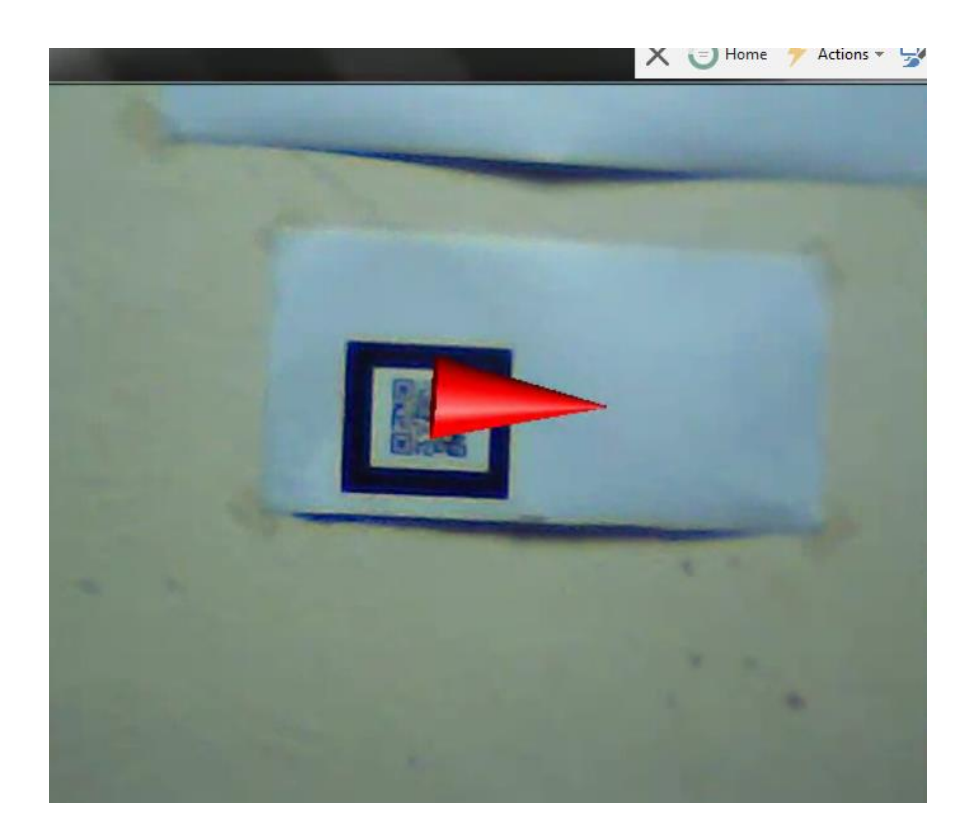

FIGURE 20 Marker "qr\_code\_library" showing direction to the right

# <span id="page-43-0"></span>**6 CONCLUSION AND RECOMMENDATION**

To sum up, Indoor Localization and Guidance using Augmented Reality Toolbox will create a new concept of indoor navigation to replace the existing conventional method. A marker indicator is used to ease user to find marker's location. Air selection menu removes the need for mouse and keyboard and QR coded markers now hold more information rather than conventional markers. In future, this technology can improved by adding more functional subsystem such as implementing communication service inside the system and audio navigation.

## <span id="page-44-0"></span>**7 REFERENCES**

1] F. Malek, "AUGMENTED REALITY BASED INDOOR POSITIONING NAVIGATION TOOL," Tronoh, 2016.

2] M. Rouse, "augmented reality (AR)," February 2016. [Online]. Available: http://whatis.techtarget.com/definition/augmented-reality-AR. [Accessed 14 OCTOBER 2016].

3] Corné, "Marker Detection for AR Applications," infi, 2 April 2010. [Online]. Available: https://infi.nl/nieuws/marker-detection-for-augmented-realityapplications/. [Accessed 20 OCTOBER 2016].

4] M. Hirzer, "Marker Detection for Augmented," computer graphics & vision, Austria, 2008.

R. Hussin, M. R. Juhari, N. W. Kang, R. C. Ismail and A. Kamarudin,

5] "Digital Image Processing Techniques for Object Detection From Complex Background Image," *Procedia Engineering,* no. 41, pp. 340-344, 2012.

6] A. Rosebrock, "OpenCV Track Object Movement," pyimagesearch, 21 September 2015. [Online]. Available: http://www.pyimagesearch.com/2015/09/21/opencv-track-object-movement/. [Accessed 20 OCTOBER 2016].

7] "Information Technology — Automatic identification and data capture techniques — Bar code symbology — QR Code, ISO/IEC 18004," in *Int'l Organization for Standardization*, 2000.

8] E. Kang, "A rectification method for quick response code image," in *The 18th IEEE International Symposium on Consumer Electronics (ISCE 2014)*, 2014.

[ A. Fuller, "Decoding small QR codes by hand," Solder and Flux, [Online]. Available: http://blog.qartis.com/decoding-small-qr-codes-by-hand/. [Accessed 1

# 9] MARCH 2017].

10] KISSmetrics, [Online]. Available: https://blog.kissmetrics.com/gender-and-color/. S. Work, "True Colors – Breakdown of Color Preferences by Gender," [Accessed 22 FEBUARY 2017].

11] http://flash.tarotaro.org/blog/2009/07/12/mgo2/. [Accessed 25 DECEMBER 2016]. "Marker"s" Generator Online Released!," [Online]. Available:

# <span id="page-45-0"></span>**8 APPENDIX**

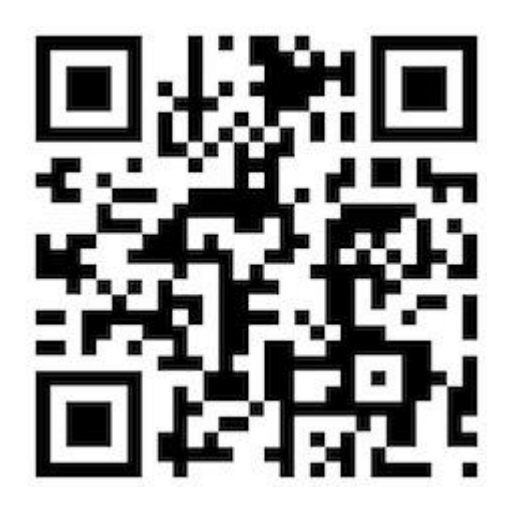

QR Code

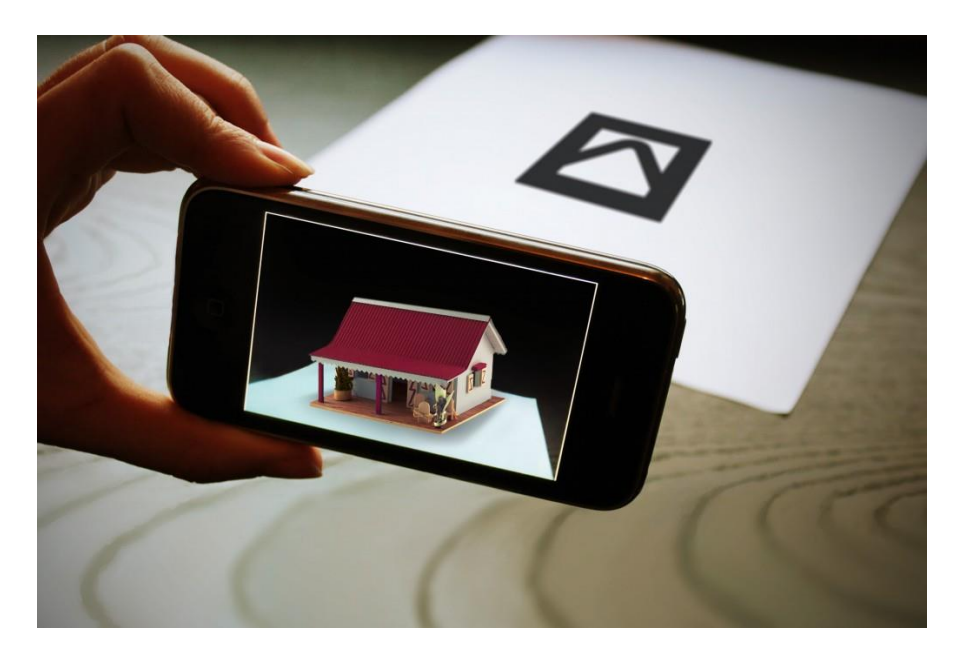

Example of AR

Object Detection Code:

```
F#include <iostream>
```

```
#include<opencv/cvaux.h>
#include<opencv/highgui.h>
#include<opencv/cxcore.h>
```
#include <sstream> #include <string> #include <opencv\cv.h>

#include<stdio.h> #include<stdlib.h>

// Need to include this for serial port communication #include <Windows.h>

 $int H_MIN = 0;$  $int H_MAX = 256;$ int  $S$  MIN =  $\theta$ ;  $int$  S MAX = 256; int  $V$  MIN =  $\theta$ ;  $int V MAX = 256;$ using namespace cv;

const string trackbarWindowName = "Trackbars";

```
Evoid on trackbar(int, void*)
\overline{\Box}{//This function gets called whenever a
       // trackbar position is changed
 \mathbf{B}Evoid createTrackbars(){
        //create window for trackbars
        namedWindow(trackbarWindowName,0);
        //create memory to store trackbar name on window
        char TrackbarName[50];
       cnar irackbarName[90];<br>sprintf( TrackbarName, "H_MIN", H_MIN);<br>sprintf( TrackbarName, "H_MAX", H_MAX);<br>sprintf( TrackbarName, "S_MIN", S_MIN);<br>sprintf( TrackbarName, "S_MAX", S_MAX);<br>sprintf( TrackbarName, "V_MAX", V_MAX);
       //create trackbars and insert them into window
Ė
        //3 parameters are: the address of the variable that is changing when the trackbar is moved(eg.H_LOW),
        //the max value the trackbar can move (eg. H_HIGH),
        //and the function that is called whenever the trackbar is moved(eg. on_trackbar)
        \prime\prime---&--->createTrackbar( "H_MIN", trackbarWindowName, &H_MIN, H_MAX, on_trackbar );<br>createTrackbar( "H_MAX", trackbarWindowName, &H_MAX, H_MAX, on_trackbar );
```

```
createTrackbar( "S_MIN", trackbarWindowName, &S_MIN, S_MAX, on_trackbar );
  \text{F}_2 and \text{F}_3 and \text{F}_4 are the set of \text{F}_2 maximum bundle \text{F}_3 and \text{F}_4 and \text{F}_5 and \text{F}_4 and \text{F}_5 and \text{F}_4 are the set of \text{F}_4 and \text{F}_5 and \text{F}_5 and \text{F}_6 and \text{F}_createTrackbar( "V_MAX", trackbarWindowName, &V_MAX, V_MAX, on_trackbar );
t main(int argc, char* argv[])
  // Setup serial port connection and needed variables.
  HANDLE hSerial = CreateFile(L"COM2", GENERIC_READ | GENERIC_WRITE, 0, 0, OPEN_EXISTING, FILE_ATTRIBUTE_NORMAL, 0);
  if (hSerial !=INVALID_HANDLE_VALUE)
  ₹.
      printf("Port opened! \n");
      DCB dcbSerialParams;
      GetCommState(hSerial,&dcbSerialParams);
      dcbSerialParams.BaudRate = CBR 9600;
      dcbSerialParameters.ByteSize = 8;dcbSerialParams.Parity = NOPARITY;
      dcbSerialParams.StopBits = ONESTOPBIT;
      SetCommState(hSerial, &dcbSerialParams);
```
if (GetLastError() == ERROR\_FILE\_NOT\_FOUND) -6 printf("Serial port doesn't exist! \n");  $\Delta$ printf("Error while setting up serial port! \n"): char outputChars[] = "c"; DWORD btsIO; // Setup OpenCV variables and structures CvSize size640x480 = cvSize(640, 480); // use a 640 x 480 size for all windows, also make sure your webcam is set to 640x480 !! CvCapture\* p capWebcam; // we will assign our web cam video stream to this later . . . IplImage\* p\_imgOriginal;<br>IplImage\* p\_imgProcessed;<br>IplImage\* p\_imgHSV; // pointer to an image structure, this will be the input image from webcam // pointer to an image structure, this will be the processed image<br>// pointer to an image structure, this will be the processed image<br>// pointer to an image structure, this will hold the image after the color has been chan CvMemStorage\* p\_strStorage; // necessary storage variable to pass into cvHoughCircles() // pointer to an OpenCV sequence, will be returned by cvHough Circles() and will contain all circles<br>// call cvGetSeqElem(p\_seqCircles, i) will return a 3 element array of the ith circle (see next variable) CvSeq\* p\_seqCincles; // pointer to a 3 element array of floats<br>// [0] => x position of detected object float\* p\_fltXYRadius;

```
int i;
                                       // loop counter
                                       // char for checking key press (Esc exits program)
char charCheckForEscKey;
p_capWebcam = cvCaptureFromCAM(0); // 0 => use 1st webcam, may have to change to a different number if you have multiple cameras
if(p_capWebcam == NULL) {
                                       // if capture was not successful . .
    print("error: capture is NULL \n'); // error message to standard out . . .getchar();
                                                // getchar() to pause for user see message . . .
    return (-1);// exit program
\mathbf{a}// declare 2 windows
cvNamedWindow("Original", CV_WINDOW_AUTOSIZE);<br>cvNamedWindow("Processed", CV_WINDOW_AUTOSIZE);
                                                        // original image from webcam<br>// the processed image we will use for detecting circles
createTrackbars();
p_imgProcessed = cvCreateImage(size640x480,
                                                        // 640 x 480 pixels (CvSize struct from earlier)
                                IPL_DEPTH_8U,
                                                    // 8-bit color depth
                                                        // 1 channel (grayscale), if this was a color image, use 3
                                 1);
```

```
p_imgHSV = cvCreateImage(size640x480, IPL_DEPTH_8U, 3);
```

```
// Main program loop
while(1) {
                                                    // for each frame .
     p_img0riginal = cvQueryFrame(p_capWebcam); // get frame from webcam
          p\_imgOriginal == NULL { / if frame was not captured successfully \ldots printf("error: frame is NULL \n"); // error message to std out
     if(p \text{ ingOriginal} == NULL) {
          getchar();
          break;
     \Delta// Change the color model from RGB (BGR) to HSV. This makes it easier to choose a color based on Hue<br>cvCvtColor(p_imgOriginal, p_imgHSV, CV_BGR2HSV);
                   (p_imgHSV,<br>cyScalar(H_MIN, S_MIN, V_MIN), // min filtering value (if color is greater than or equal to this)<br>cyScalar(H_MAX, S_MAX, V_MAX), // max filtering value (if color is less than this)<br>p_imgProcessed); // function o
     cvInRangeS(p imgHSV,
     p_strStorage = cvCreateMemStorage(0); // allocate necessary memory storage variable to pass into cvHoughCircles()
                                               // smooth the processed image, this will make it easier for the next function to pick out the circles
                                               // function input<br>// function output
     cvSmooth(p_imgProcessed,
                 p_imgProcessed,<br>CV_GAUSSIAN,
                                               // use Gaussian filter (average nearby pixels, with closest pixels weighted more)
                                               // smoothing filter window width<br>// smoothing filter window height
                 9.9);
                                                               // fill sequential structure with all circles in processed image
```
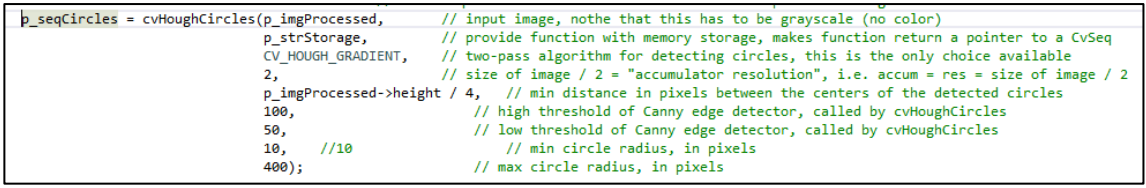

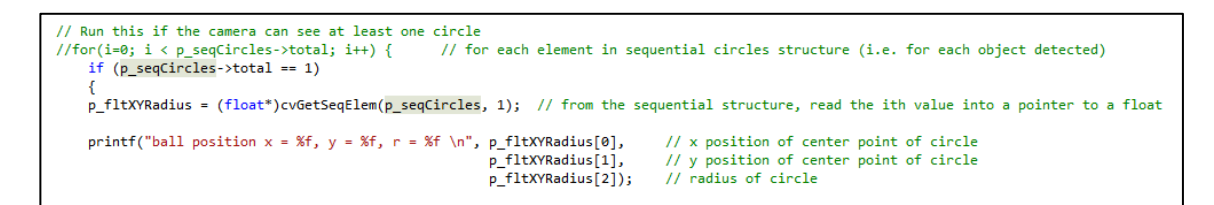

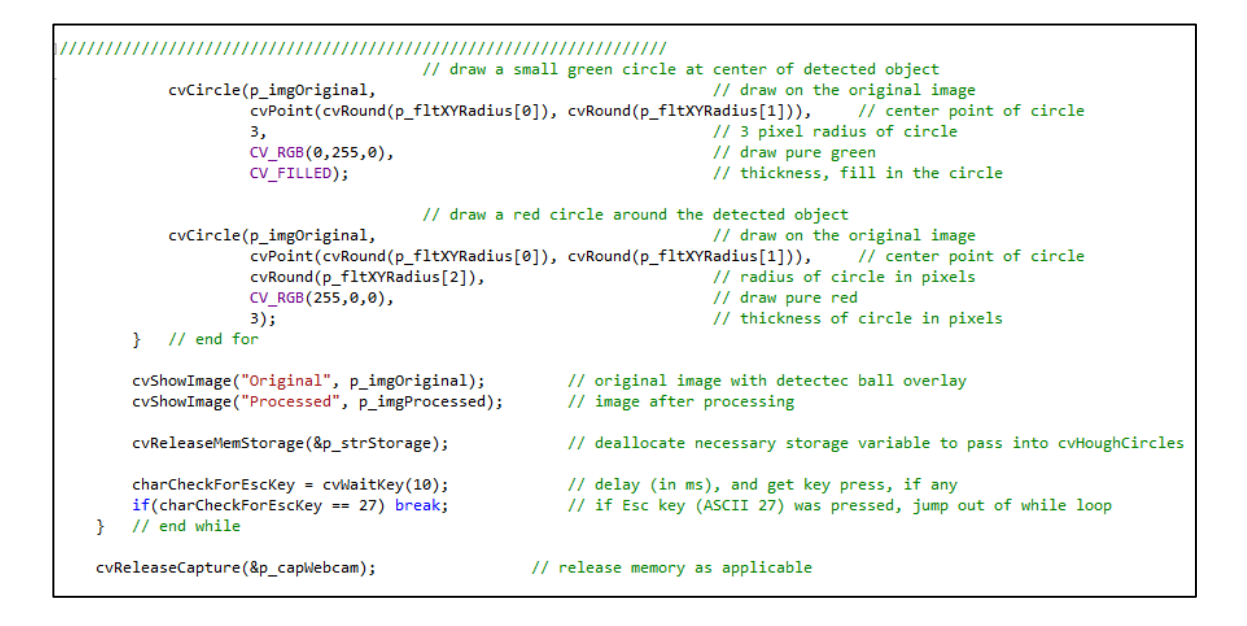

```
cvDestroyWindow("Original");
cvDestroyWindow("Processed");
// This closes the Serial Port
CloseHandle(hSerial);
```
 $return(0);$ 

QR scanner program code snip:

```
// Start of Main Loop
int main ( int args, char **argx )
      VideoCapture capture(0);
      //Mat image = incead(acgx[1]);
      Mat image;
      if(!sapture.isOpened()) { serr << " ERR: Unable find input Video source."
<< endl;
            return -1;
      }
      //Step : Capture a frame from Image Input for creating and initializing
manipulation variables
      //Info : Inbuilt functions from QpenCX
      //Note:capture >> image;
      if(image.empty()){ cenn << "ERR: Unable to query image from capture
device.\n" << endl;
            return -1;
      }
      // Creation of Intermediate 'Image' Objects required later
      Mat grav(image.size(), CV_MAKETYPE(image.depth(), 1));
                                                                    11 To
hold Grayscale Image
      Mat edges(image.size(), CV_MAKETYPE(image.depth(), 1));
                                                                     // To
hold Grayscale Image
      Mat traces(image.size(), CV_8UC3);
            // For Debug Visuals
      Mat grugh ravign gravign thres.
      yectorsvector<Point> > contours;
      XECLOCSVec4i> hierarchy;
      MectorsPoint> pointsseg;
                               //used to save the approximated sides of each
contour
      int mark, A, B, C, top, right, bottom, median1, median2, outlier;
      float AB, BC, CA, distislope, areat.arear.areab, large, padding;
      int align.orientation;
                                                  // Debug Flag
      int, DBG=1;
      int key = 0;while(key != 'q')
                                          // While loop to query for Image
Input frame
      €
          traces = Scalar(0,0,0);qr raw = Mat::zeros(100, 100, CV 8UC3 );
           qr = Mat::zeros(100, 100, CV_8UC3 );
          qr\_gray = Mat::zeros(100, 100, CV_8UC1);qr\_thres = Mat::zeros(100, 100, CV_8UC1);
```

```
capture >> image; // Capture Image from Image Input
             cytColor(image,gray,CV_RGB2GRAY);
                                                      // Convert Image captured
from Image Input to GravScale
             Canny (gray, edges, 100, 200, 3);
                                                      // Apply Canny edge
detection on the gray image
             findContours (edges, contours, hierarchy, RETR_TREE,
CHAIN APPROX SIMPLE); // Find contours with hierarchy
                                                                            \overline{H}mark = 0;Reset all detected marker count for this frame
             // Get Moments for all Contours and the mass centers
             vectorsMoments> mu(contours.size());
             vectorsPoint2f> mc(sontours.size());
             ford int i = 0; i < contours. size(); i^{++})
                    mu[i] = moments( contours[i], false );
                    <u>mc[i]</u> = Point2f( mu[i].m10/mu[i].m00 , mu[i].m01/mu[i].m00 );
             }
             // Start processing the contour data
             // Find Three repeatedly enclosed contours A, B, C
             // NOTE: 1. Contour enclosing other contours is assumed to be the
three Alignment markings of the QR code.
             // 2. Alternately, the Ratio of areas of the "concentric" squares
can also be used for identifying base Alignment markers.
             // The below demonstrates the first method
             fect. int i = 0; i < constant.//Find the approximated polygon of the contour we are
examining
                     approxPolyDP(contours[i], pointsseq, arcLength(contours[i],
true)*0.02, true);
                     if (pointssegusize() == 4)
                                                   // only quadrilaterals
contours are examined
                      ł
                           int k=i.
                           int c=0;while(hierarchy[k][2] != -1)ſ
                                  k = hierarchy[k][2];
                                  C = C + 1;if (hierarchy[k][2] != -1)C = C + 1;\frac{if}{f}(c) = 5if (mark == 0)A = 13else if (mark == 1) B = i; // i.e., A
```
is already found, assign current contour to B

```
else if (mark == 2) C = 1; // i.e., A
and B are already found, assign current contour to C
                                   mark = mark + 1;}
                      }
              \mathcal{E}if (mark >= 3)// Ensure we have (atleast 3; namely
A,B,C) 'Alignment Markers' discovered
              €
                     // We have found the 3 markers for the QR code; Now we need
to determine which of them are 'top', 'right' and 'bottom' markers
                     // Determining the 'top' marker
                     // Vertex of the triangle NOT involved in the longest side is
the 'outlier'
                     BC = \mathcal{L}\mathcal{L}\mathcal{L} is tance (mc[B], mc[C]);
                     CA = SX_distance(mc[C],mc[A]);
                     if (AB > BC & AB AB > CA)Quilier = C; median1=A; median2=B;
                     else if ( CA > AB && CA > BC )
                            <u>outlier</u> = B; median1=A; median2=C;
                     else if ( BC > AB && BC > CA )
                            QUILISC = A; median1=B; median2=C;
                     ŀ
                     top = outlier;// The obvious choice
                     dist = cx_lineEquation(mc[median1], mc[median2],
mc[outlier]); // Get the Perpendicular distance of the outlier from the longest
side
                     slope = sx_lineslope(mc[median1], mc[median2],align);
       // Also calculate the slope of the longest side
                     // Now that we have the orientation of the line formed
median1 & median2 and we also have the position of the outlier w.r.t. the line
                     // Determine the 'right' and 'bottom' markers
                     if (align == 0)€
                            bottom = median1;right = median2;ļ.
                     _{\texttt{else}} if (slope < 0 && _{\texttt{dist}} < 0 ) // Orientation -
North
                     €
                            bottom = median1;right = median2;
```
 $\Box$ prientation = CV\_QR\_NORTH; } else if  $(slope > 0$  && dist  $(0)$ // Orientation -East €  $right = median1;$  $bottom = median2;$ orientation = CV\_QR\_EAST; ļ. else if (slope  $< 0$  && dist  $> 0$ ) // Orientation -South  $\{$  $right = median1;$  $bottom = median2;$ orientation = CV\_QR\_SOUTH;  $\mathcal{P}$ else if  $(slope > 0 & 0 & dist > 0)$ // Orientation -West €  $b$ <sup>2</sup>  $right = median2;$ orientation = CV\_QR\_WEST; ļ. // IQ ensure any unintended values do not sneak up when QR code is not present fleat accalteriaccalcight, accalection; if( top < contours.size() && right < contours.size() && bottom < contours.size() && contourArea(contours[top]) > 10 && contourArea(contours[right]) > 10 && contourArea(contours[bottom]) > 10 ) € yectorsPoint2f> L,M,O, tempL,tempM,tempQ; Point2f N; vectorsPoint2f> src.dst; // SCG - Source Points basically the 4 end co-ordinates of the overlay image // dst - Destination Points to transform overlay image Mat warp matrix; cy\_getVertices(contours,top,slope,tempL); sx\_getVentices(contours\_night\_slope\_tempM); cx\_getXentices(contours\_bottom\_slope\_tempQ); SX\_MDdateCornerQr(orientation, tempL, L); // Re-arrange marker corners w.r.t orientation of the QR code CX\_UDdateCornerOr(orientation, tempM, M); // Re-arrange marker corners w.r.t orientation of the QR code SX\_MDdateCornerOr(orientation, tempQ, 0); // Re-arrange marker corners w.r.t orientation of the QR code int iflae = getIntersectionPoint(M[1], M[2], O[3], O[2], N); src.push\_back(L[0]); src.push\_back(M[1]); src.push back(N); src.push back(O[3]);

dst.push\_back(Point2f(0,0)); dst.push\_back(Point2f(qr.cols,0)); dst.push\_back(Point2f(an.cols, an.nows)); dst.push\_back(Point2f(0, an.rows));  $if (src.size() == 4 && dist.size() == 4)$ // Failsafe for WarpMatrix Calculation to have only 4 Points with src and dst. € wacq\_matcix = getRecspectiveIcansfocm(scc, ; ( تقله wacoRecspective(image, gr.caw, waco.matrix, Size(gr.cols, gr.rows)); CODYMakeBORder( gr.raw, gr, 10, 10, 10, 10, BORDER\_CONSTANT, Scalar(255,255,255) ); sxtseler(qr,qr\_gray,CV\_RGB2GRAY); threshold(ar gray, ar thres, 127, 255, CV\_THRESH\_BINARY); //threshold/arieray, arithres, 0, 255, CV THRESH OTSU); //fac4 int d=0 ; d < 4 ; d++){  $src.pop_back()$ ;  $dst.pop_back()$ ; } } //Draw contours on the image drawContours( image, contours, top, Scalar(255,200,0), 2, 8, hierarchy, 0); dcawContoucs( image, contours, right, Scalar(0,0,255), 2, 8, hierarchy, 0 ); drawContours( image, contours, bottom, Scalar(255,0,100), 2, 8, hierarchy, 0 ); // Insert Debug instructions here  $if(DBG==1)$ // Debug Prints // Visualizations for ease of understanding  $if (slope > 5)$ circle( traces, Point(10,20) , 5 , Scalar(0,0,255), -1, 8, 0 );  $\text{else if }$  (slope < -5) circle( traces, Point(10,20) , 5, Scalar(255,255,255), -1, 8, 0); // Draw contours on Trace image for analysis drawContours( traces, contours, top, Scalar(255,0,100), 1, 8, hierarchy, 0 ); drawContours( traces, contours, right , Scalar(255,0,100), 1, 8, hierarchy, 0 ); drawContours( traces, contours, bottom , Scalar(255,0,100), 1, 8, hierarchy, 0 ); // Draw points (4 corners) on Trace image for each Identification marker cincle( traces, L[0], 2, Scalar(255,255,0), -1, 8, 0 ); circle( traces, L[1], 2, Scalar(0,255,0), -1, 8, 0 );

 $\overline{\phantom{a}}$ cincle( traces, L[2], 2, Scalar(0,0,255), -1, 8, 0 ); cincle( traces, L[3], 2, Scalar(128,128,128), -1, 8, 0 ); circle( traces, M[0], 2, Scalar(255,255,0), -1, 8, 0 );<br>circle( traces, M[1], 2, Scalar(0,255,0), -1, 8, 0 );<br>circle( traces, M[2], 2, Scalar(0,0,255), -1, 8, 0 );<br>circle( traces, M[3], 2, Scalar(128,128,128), -1, 8, 0 ); cincle( traces, 0[0], 2, Scalar(255,255,0), -1, 8, 0 ); <u>cincle(</u> traces, 0[1], 2, Scalar(0,255,0), -1, 8, 0 ); cincle( traces, 0[2], 2, Scalar(0,0,255), -1, 8, 0 ); circle( traces, 0[3], 2, Scalar(128,128,128), -1, 8, 0 ); // Draw point of the estimated 4th Corner of (entire) QR Code circle( traces, N, 2, Scalar(255,255,255), -1, 8, 0 ); // Draw the lines used for estimating the 4th Corner of OR Code line(traces,M[1],N\_Scalar(0,0,255),1,8,0); line(traces.Q[3],N.Scalar(0,0,255),1,8,0); // Show the Orientation of the QR Code wrt to 2D Image Space int fontEace = FONT\_HERSHEY\_PLAIN; if(orientation == CV\_QR\_NORTH) putIext(traces, "NORTH", Point(20,30), fontEace, 1, Scalar(0, 255, 0), 1, 8); else if (orientation == CV\_QR\_EAST) putIext(traces, "EAST", Point(20,30), fontEace, 1, Scalar(0, 255, 0), 1, 8); ł glsg if (orientation == CV\_QR\_SOUTH) Quilext(traces, "SOUTH", Point(20,30), fontEace, 1, Scalar(0, 255, 0), 1, 8); ł glsg if (orientation == CV\_QR\_WEST) ſ putIext(traces, "WEST", Point(20,30), fontEace, 1, Scalar(0, 255, 0), 1, 8); ł // Debug Prints } } } imshow ( "Image", image ); imshow ( "Traces", traces ); imshow ( "QR code", arithres ); if (waitKey(30) == 27) //wait for 'esc' key press for 30ms. If 'esc' key is pressed, break loop € cout << "esc key is pressed by user" << endl; break. ŀ } // End of 'while' loop return 0;

48

}

#### AR Rendering program code snip:

```
#include <stdio.h>
 #include <stdlib.h><br>#include <string.h>
 #incrude sscring.n/<br>#ifndef _APPLE_<br># ifdef _WIN32<br># include <windows.h>
 # endif
 # include <GL/glut.h>
 #else
 # include <GLUT/glut.h>
 #endif
 #include <AR/ar.h>
 #include <AR/gsub.h><br>#include <AR/gsub.h><br>#include <AR/video.h>
 #include <AR/arMulti.h>
 #define
                                  CPARA_NAME
                                                          "Data/camera_para.dat"
 #define
                                 CONFIG_NAME
                                                          "Data/multi2/marker.dat"
                                *arHandle;
 ARHandle
 AR3DHandle
                                *ar3DHandle;
 ARGViewportHandle
                                 *vp;
                                *config;
 ARMultiMarkerInfoT
 int
                                 robustFlag = 0;int
                                  count;
                                 *gCparamLT = NULL;ARParamLT
 int universal;
 int destination=1;
 static void<br>static void
                                  init(int argc, char *argv[]);<br>cleanup(void);
                                  cleanup(void);<br>mainLoop(void);<br>draw(ARdouble trans1[3][4], ARdouble trans2[3][4], int mode);<br>keyEvent(unsigned char key, int x, int y);
 static void
 static void
 static void
 int main(int argc, char *argv[])
 \left\{ \right.glutInit(&argc, argv);
           init(argc, argv);
           argSetDispFunc(mainLoop, 1);
           argSetKeyFunc(keyEvent);
           count = 0;arVideoCapStart();
          arUtilTimerReset();
          argMainLoop();
          return (0);\mathbf{a}keyEvent(unsigned char key, int x, int y)
static void
\left\{ \right.debug;
         int
         \mathsf{int}% \left\vert \mathcal{H}\right\vert =\mathsf{int}}% \left\vert \mathcal{H}% \right\vertthresh;
         /* quit if the ESC key is pressed */
         if (key == 0x1b) {
```

```
ARLOG("*** %f (frame/sec)\n", (double)count / arUtilTimer());
                   cleanup();
                   exit(0);\mathcal{F}if (key == 'd') {
                  y == u / 1<br>arGetDebugMode(arHandle, &debug);<br>debug = 1 - debug;<br>arSetDebugMode(arHandle, debug);
         \overline{\mathbf{r}}if (key == '1') {
                  arGetDebugMode(arHandle, &debug);
                   if (debug) {
                            arGetLabelingThresh(arHandle, &thresh);
                            thresh -5;
                            if (thresh \leq 0) thresh = 0;
                            arSetLabelingThresh(arHandle, thresh);
                            ARLOG("thresh = %d\n", thresh);\pmb{\}}}<br>if (key == '2') {<br>arGetDebugMode(arHandle, &debug);<br>if (debug) {<br>arGetLabelingThresh(arHand)
                            arGetLabelingThresh(arHandle, &thresh);
                            thresh += 5;<br>if (thresh > 255) thresh = 255;<br>if (thresh > 255) thresh = 255;
                            If (thresh > 255) thresh = 255;<br>arSetLabelingThresh(arHandle, thresh);<br>ARLOG("thresh = %d\n", thresh);
                  \mathcal{Y}\mathcal{Y}if (key == ' ') {
                 \introbustFlag = 1 - robustFlag;
                  if (robustFlag) ARLOG("Robust estimation mode.\n");
                  else
                                        ARLOG("Normal estimation mode.\n^n);\mathcal{Y}\textit{/*} main loop \textit{*/}static void mainLoop(void)
         ARUint8
                               *dataPtr;
         ARMarkerInfo
                               *marker_info;
                               marker_name;
         int
                               imageProcMode;
         int
                               debugMode;
         int
         double
                               err;
         int
                               i;
           /* grab a video frame */if ((dataPtr = (ARUint8 * )arVideoGetImage()) == NULL)arUtilSleep(2);return;
          \mathcal{F}if (count == 100) {<br>ARLOG("*** %f (frame/sec)\n", (double)count / arUtilTimer());
```
 $\mathcal{F}$ 

 $\mathcal{E}$ 

```
arUtilTimerReset();
                    count = 0;\mathcal{F}count++;
          /* detect the markers in the video frame */<br>if (arDetectMarker(arHandle, dataPtr) < 0) {
                    cleanup();
                    exit(0);\mathcal{P}s<br>marker_num = arGetMarkerNum(arHandle);<br>marker_info = arGetMarker(arHandle);<br>//printf("marker num= %i \n",marker_num);
         argDrawMode2D(vp);<br>arGetDebugMode(arHandle, &debugMode);
          if (debugMode == 0) {<br>argDrawImage(dataPtr);
         }<br>else {
                    arGetImageProcMode(arHandle, &imageProcMode);
                    if (imageProcMode == AR_IMAGE_PROC_FRAME_IMAGE) {
                              argDrawImage(arHandle->labelInfo.bwImage);
                    \mathbf{r}else (argDrawImageHalf(arHandle->labelInfo.bwImage);
                    ₹
                    glColor3f(1.0f, 0.0f, 0.0f);
                    glLineWidth(2.0f);
                    for (i = 0; i < marker_num; i++) {
                              argDrawSquareByIdealPos(marker_info[i].vertex);
                    <sup>1</sup>
                    glLineWidth(1.0f);
          \mathcal{F}if (robustFlag) {
                    err = arGetTransMatMultiSquareRobust(ar3DHandle, marker_info, marker_num,
config);
          else <math>{}_{</math>err = arGetTransMatMultiSquare(ar3DHandle, marker_info, marker_num,
config);if (config->prevF == 0) {<br>argSwapBuffers();
                    return:
          Þ
          //ARLOG('err = %f\n", err);argDrawMode3D(vp);
        argDrawMode3D(vp);<br>glClearDepth(1.0);<br>glClear(GL_DEPTH_BUFFER_BIT);<br>for (i = 0; i < config->marker_num; i++) {<br>if (config->marker[i].visible >= 0)<br>{
                   \mathbf{f}draw(config->trans, config->marker[i].trans, 0);<br>printf("marker [i] = %i \n", i);
```

```
switch (destination)
                                            \left\{ \right.case 1:\{printf("Library \n");<br>if (i == 0) universal = 0;<br>if (i == 1) universal = 1;<br>if (i == 2) universal = 1;
                                                          break;
                                            \pmb{\}\frac{7}{2} case 2:
                                            \overline{\epsilon}\begin{array}{l} \text{printf("HOME \ \cdot \ \ \text{m}'); \\ \text{if} \ (i == 0) \ \ \text{universal} = 2; \\ \text{if} \ (i == 1) \ \ \text{universal} = 0; \\ \text{if} \ (i == 2) \ \ \text{universal} = 1; \end{array}break;
                                            \mathbf{a}\frac{1}{\csc 3} :
                                            \overline{E}printf("CH \n\wedge^n);if (i == 0) universal = 2;<br>if (i == 1) universal = 2;<br>if (i == 2) universal = 0;
                                                          break;
                                            \mathbf{E}//if (i == 0) universal = 1;
                                            \mathcal{F}\mathcal{F}else
                                                                                                            draw(config->trans,
config->marker[i].trans, 1);
             \mathcal{F}argSwapBuffers();
\bar{\textbf{z}}static void init(int argc, char *argv[])
\{ARParam
                                               cparam;
              ARGViewport
                                                viewport;
                                              *arPattHandle;
              ARPattHandle
              charvconf[512];char
                                               configName[512];
             CONTIGNAME[51.4]<br>
int xsize, ysize;<br>
AR_PIXEL_FORMAT pixFormat;
              \overline{\mathsf{int}}ά;
              configName[0] = '\0';configName[0] = '\0';<br>vconf[0] = '\0';<br>for (i = 1; i < argc; i++) {<br>if (stromp(argv[i], "-config=", 8) == 0) {<br>strcpy(configName, &argv[i][8]);<br>}
                             \mathbf{\}
```

```
)<br>else {<br>if (vconf[0] != '\0') strcat(vconf, " ");<br>strcat(vconf, argv[i]);
         strcat(vconf, argv[i]);
```

```
<sup>1</sup>
if (configName[0] == '\0') strcpy(configName, CONFIG_NAME);
/* open the video path */if (arVideoOpen(vconf) \langle \theta \rangle exit(0);<br>/* find the size of the window */
if (arVideoGetSize(&xsize, &ysize) < 0) exit(0);1 (arvicouccinic (x,y) = (%d,%d)\n", xsize, ysize);<br>ARLOGi("Image size (x,y) = (%d,%d)\n", xsize, ysize);<br>if ((pixFormat = arVideoGetPixelFormat()) < 0) exit(0);
/* set the initial camera parameters */<br>if (arParamLoad(CPARA_NAME, 1, &cparam) < 0) {
        ARLOGe("Camera parameter load error !!\n");
        exit(0):\mathbf{A}arParamChangeSize(&cparam, xsize, ysize, &cparam);
ARLOG("*** Camera Parameter ***\n");
arParamDisp(&cparam);
arraramurspycouparamurs<br>if ((gCparamLT = arParamLTCreate(&cparam, AR_PARAM_LT_DEFAULT_OFFSET)) == NULL) {<br>ARLOGe("Error: arParamLTCreate.\n");
        exit(-i);\mathbf{v}if ((arHandle = arCreateHandle(gCparamLT)) == NULL) {
        ARLOGe("Error: arCreateHandle.\n");
        exit(0);if (arSetPixelFormat(arHandle, pixFormat) < 0) {
        ARLOGe("Error: arSetPixelFormat.\n");
        exit(0);\mathcal{F}if ((ar3DHandle = ar3DCreateHandle(&cparam)) == NULL)ARLOGe("Error: ar3DCreateHandle.\n");
        exit(0);\mathcal{E}if ((arPath andle = arPathCreateHandle()) == NULL) {
        ARLOGe("Error: arPattCreateHandle.\n");
        exit(0);arPattAttach(arHandle, arPattHandle);
if ((config = arMultiReadConfigFile(configName, arPattHandle)) == NULL) {
        ARLOGe("config data load error !!\n");
        exit(0);if (config->patt type == AR MULTI PATTERN DETECTION MODE TEMPLATE) {
        arSetPatternDetectionMode(arHandle, AR TEMPLATE MATCHING COLOR);
else if (config->patt_type == AR_MULTI_PATTERN_DETECTION_MODE_MATRIX) {
        arSetPatternDetectionMode(arHandle, AR_MATRIX_CODE_DETECTION);
else { // AR_MULTI_PATTERN_DETECTION_MODE_TEMPLATE_AND_MATRIX
        arSetPatternDetectionMode(arHandle, AR_TEMPLATE_MATCHING_COLOR_AND_MATRIX);
\mathbf{r}
```

```
/* open the graphics window */v iewport.sx = \theta;
         viewport.sy = \theta;
         viewport.xsize = xsize;
         viewport.ysize = ysize;
         if ((vp = argCreateViewport(&\n    viewport)) == NULL) exit(0);11 (vp = argcreateviewport(&viewport))<br>argViewportSetCparam(vp, &cparam);<br>argViewportSetPixFormat(vp, pixFormat);
\mathbf{v}/* cleanup function called when program exits */
static void cleanup(void)
\sqrt{2}arParamLTFree(&gCparamLT);
         arVideoCapStop();
         arVideoClose();
         argCleanup();
\mathcal{F}static void draw(ARdouble trans1[3][4], ARdouble trans2[3][4], int mode)
\mathcal{L}ARdouble gl_para[16];
         GLfloat
                      light\_position[] = { 100.0f, -200.0f, 200.0f, 0.0f };light_position[] = { 100.0f, -200.0f, 200.0f,<br>light_enbi[] = { 0.1f, 0.1f, 0.1f, 0.0f};<br>light_color[] = { 1.0f, 1.0f, 1.0f, 0.0f};<br>mat_flash[] = { 1.0f, 1.0f, 1.0f, 0.0f};<br>mat_flash_shiny[] = { 50.0f};<br>mat_diffuse[] = { 0.
         GLfloat
         GLfloat
         GLfloat
         GLfloat
         GLfloat
         GLfloat
         int
                      debugMode;
         glEnable(GL_DEPTH_TEST);
         glDepthFunc(GL_LEQUAL);
         /* load the camera transformation matrix */
         glMatrixMode(GL_MODELVIEW);
         argConvGlpara(trans1, gl_para);
#ifdef ARDOUBLE_IS_FLOAT
         glLoadMatrixf(gl_para);
#else
        glLoadMatrixd(gl_para);
#endif
         argConvGlpara(trans2, gl_para);
#ifdef ARDOUBLE_IS_FLOAT
         glMultMatrixf(gl_para);
#else
         glMultMatrixd(gl_para);
#endif
        glEnable(GL_LIGHTING);
```
glEnable(GL\_LIGHT0); gliightModeli(GL\_LIGHT\_MODEL\_LOCAL\_VIEWER, 1); glightfv(GL\_LIGHT0, GL\_POSITION, light\_position);<br>glightfv(GL\_LIGHT0, GL\_POSITION, light\_position);<br>glightfv(GL\_LIGHT0, GL\_AMBIENT, light\_ambi); gliightfv(GL\_LIGHT0, GL\_AMBiENT), ilght\_ambi);<br>gliightfv(GL\_LIGHT0, GL\_DIFFUSE, light\_color);<br>gliightfv(GL\_LIGHT0, GL\_SPECULAR, light\_color);<br>glMaterialfv(GL\_FRONT, GL\_SPECULAR, mat\_flash);<br>glMaterialfv(GL\_FRONT, GL\_SHININ

```
if (mode == 0) {
            де == o) {<br>glMaterialfv(GL_FRONT, GL_DIFFUSE, mat_diffuse);<br>glMaterialfv(GL_FRONT, GL_AMBIENT, mat_diffuse);
\mathcal{P}else (glMaterialfv(GL_FRONT, GL_DIFFUSE, mat_diffuse1);<br>glMaterialfv(GL_FRONT, GL_AMBIENT, mat_diffuse1);
 J
\frac{1}{2}glMatrixMode(GL_MODELVIEW);
glPushMatrix();
glTranslatef(0.0f, 0.0f, 20.0f);
if (universal == 1)
glRotatef(90.0, 1.0, -90.0, 0.0); //kiri<br>if (universal == 2)
           glRotatef(90.0, 1.0, 90.0, 0.0); //kanan
else
eise<br>
glRotatef(90.0, 1.0, 90.0, 0.0); //home<br>
//glRotatef(50, 1.0, 90.0, 0.0); //kanan<br>
arGetDebugMode(arHandle, &debugMode);<br>
if (debugMode == 0) glutSolidCone(10.0,40.0,20,24);<br>
(debugMode == 0) glutSolidCone(10.0,40.0,
                                 glutWireCube(40.0);
elseglPopMatrix();
glDisable(GL_LIGHT0);<br>glDisable(GL_LIGHTING);<br>glDisable(GL_DEPTH_TEST);
```
 $\mathcal{Y}$